## UNIVERSIDADE FEDERAL DE VIÇOSA CENTRO DE CIÊNCIAS EXATAS E TECNOLÓGICAS DEPARTAMENTO DE ENGENHARIA ELÉTRICA

## BRENDA FERREIRA DA SILVA ELOI

## DESENVOLVIMENTO DE UMA INTERFACE GRÁFICA PARA FINS DE ANÁLISE DE TEMPERATURA CORPORAL EM ATLETAS

**VICOSA** 2014

### BRENDA FERREIRA DA SILVA ELOI

## DESENVOLVIMENTO DE UMA INTERFACE GRÁFICA PARA FINS DE ANÁLISE DE TEMPERATURA CORPORAL EM ATLETAS

Monografia apresentada ao Departamento de Engenharia Elétrica do Centro de Ciências Exatas e Tecnológicas da Universidade Federal de Viçosa, para a obtenção dos créditos da disciplina ELT 490 - Monografia e Seminário e cumprimento do requisito parcial para obtenção do grau de Bacharel em Engenharia Elétrica.

Orientador: Prof. Dr. Alexandre Santos Brandão

VICOSA 2014

#### BRENDA FERREIRA DA SILVA ELOI

## DESENVOLVIMENTO DE UMA INTERFACE GRAFICA PARA ´ FINS DE ANÁLISE DE TEMPERATURA CORPORAL EM ATLETAS

Monografia apresentada ao Departamento de Engenharia Elétrica do Centro de Ciências Exatas e Tecnológicas da Universidade Federal de Viçosa, para a obtenção dos créditos da disciplina ELT 490 - Monografia e Seminário e cumprimento do requisito parcial para obtenção do grau de Bacharel em Engenharia Elétrica.

Aprovada em 25 de Fevereiro de 2014.

## COMISSÃO EXAMINADORA

Prof. Dr. Alexandre Santos Brandão - Orientador Universidade Federal de Viçosa

Prof. Dr. Jo˜ao Carlos Bouzas Marins - Membro Universidade Federal de Viçosa/Departamento de Educação Física

Prof. Dr. Monael Pinheiro Ribeiro - Membro Universidade Federal de Viçosa/Departamento de Informática

Ao meus avós, Geraldo e Maria, e ao meu padrinho Dinho.

## Agradecimentos

Agradeço a Deus, por todos os momentos de proteção, inspiração e por todas as oportunidades concedidas nos momentos de dificuldade.

Ao meu avˆo Geraldo, minha av´o Maria das Dores e meu padrinho Dinho, por sempre terem me guiado através do caminho da educação, por terem acreditado no meu sonho e se sacrificado em muitos momentos para que esse sonho se tornasse realidade. Agradeço a confiança, o carinho, o apoio, a paciência e o amor que tiveram comigo. Vocês são minha base e minha inspiração de viver.

 $\hat{A}$  toda minha família de Abaeté, que mesmo distantes, nunca mediram esforços em me ajudar.

Ao meu orientador Alexandre pela confiança depositada, por todo conhecimento compartilhado e pela competência na condução de todos os momentos deste trabalho.

Ao Roger, Maria Fernanda, João, Victor, família handebol e as meninas do quarto 514 pelo companheirismo, amizade e apoio em todos os momentos que foram fundamentais em todos esses anos de graduação.

Ao Departamento de Engenharia Elétrica e aos professores que contribuíram para minha formação.

A todos o meu muito obrigada!

"O Futuro tem muitos nomes. Para os fracos o inalcançável. Para os temerosos, o desconhecido. Para os valentes, a oportunidade."

Victor Hugo

## Resumo

O organismo humano, quando submetido a diferentes temperaturas, realiza o controle termorregulatório por meio de mecanismos que favorecem a troca de calor entre o corpo e o ambiente. A temperatura corporal central deve ser mantida estável para manter atuando as funções vitais do organismo, e cabe à superfície do corpo realizar as trocas de calor com o ambiente a fim de conservar a temperatura central. Qualquer alteração na temperatura, seja para mais ou para menos, é indício de que há alguma enfermidade. Existe uma clara correlação entre a temperatura do corpo e doenças. Assim, a temperatura do corpo é um parâmetro muito útil para o diagnóstico de doenças. A Termografia infravermelha tem sido proposta para poder mensurar as variações de temperatura e detectar doenças, uma vez que já vem sendo usada há tempo para estudar o fluxo de sangue, a detecção de tumores e inflamações, e o desempenho muscular do corpo humano. Essa técnica tem a vantagem de ser não invasiva, rápida, confiável, sem contato físico, capaz de produzir várias registros em curtos intervalos de tempo e absolutamente seguro para pacientes e médicos. As contribuições de métodos matemáticos bem estabelecidos na Engenharia podem vir a transformar a imagem infravermelha em método de diagnóstico e monitorização de enfermidades seguro e eficaz uma vez que os dados podem ser quantitativamente analisados em termos de parâmetros estatísticos relacionados com os histogramas da superfície, tais como a temperatura, a temperatura média e o desvio padrão de temperatura. Esta monografia tem como objetivo utilizar o processamento digital de imagens como forma de fornecer ferramentas para análises e edições em imagens térmicas. Para conseguir alcançar os resultados de acordo com as propostas especificadas, o projeto consiste na criação de uma interface gráfica, de uso profissional, para proporcionar ao operador trabalhar com qualquer tipo de câmera térmica, para realizar medições, análises completas de todas as imagens e a criar um banco de dados para armazenar tudo que foi realizado. Assim, com estas novas funcionalidades, ele pode otimizar o seu trabalho e, consequentemente, diminuir o tempo de realização de cada análise.

## Sumário

## Lista de Figuras

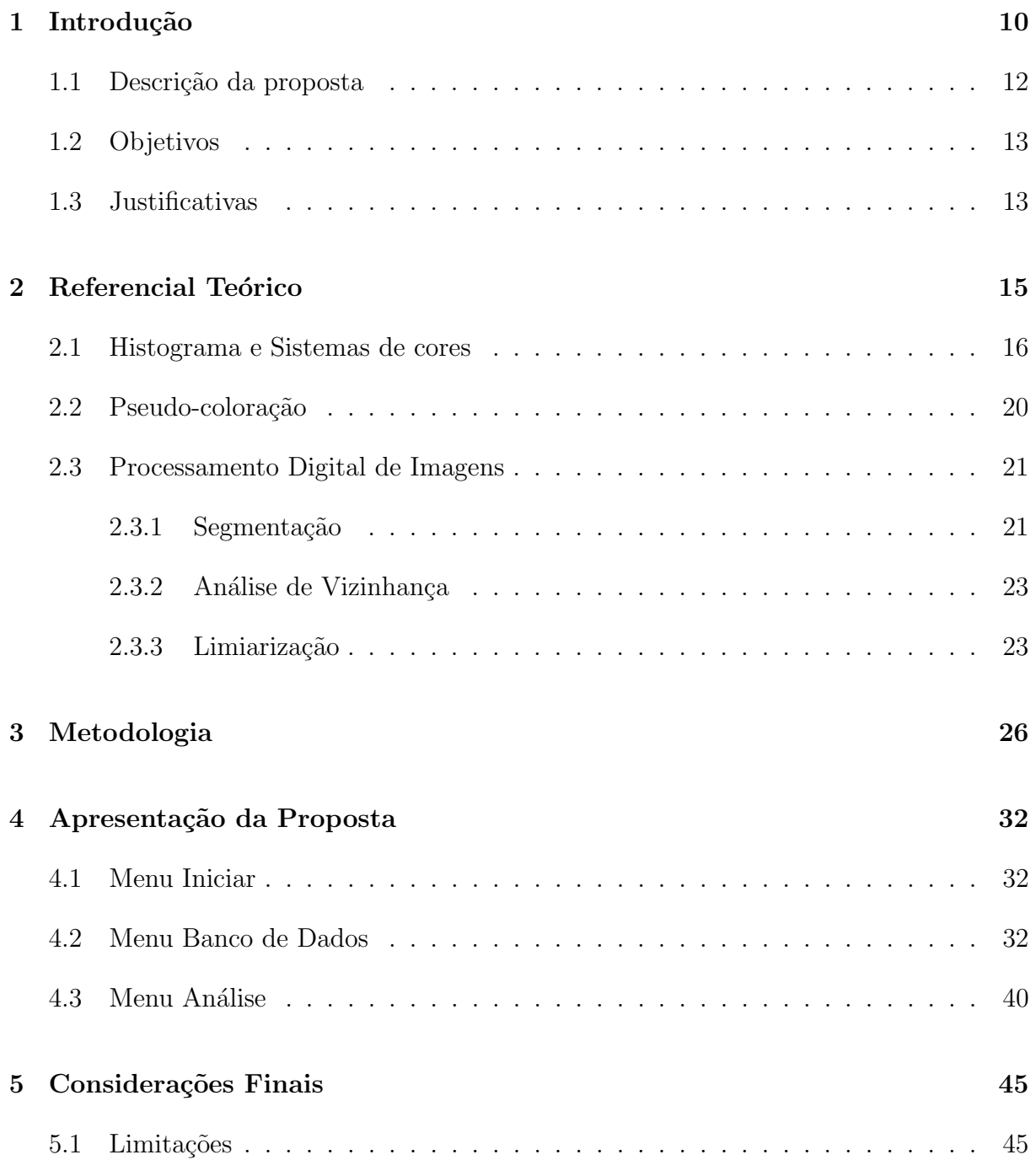

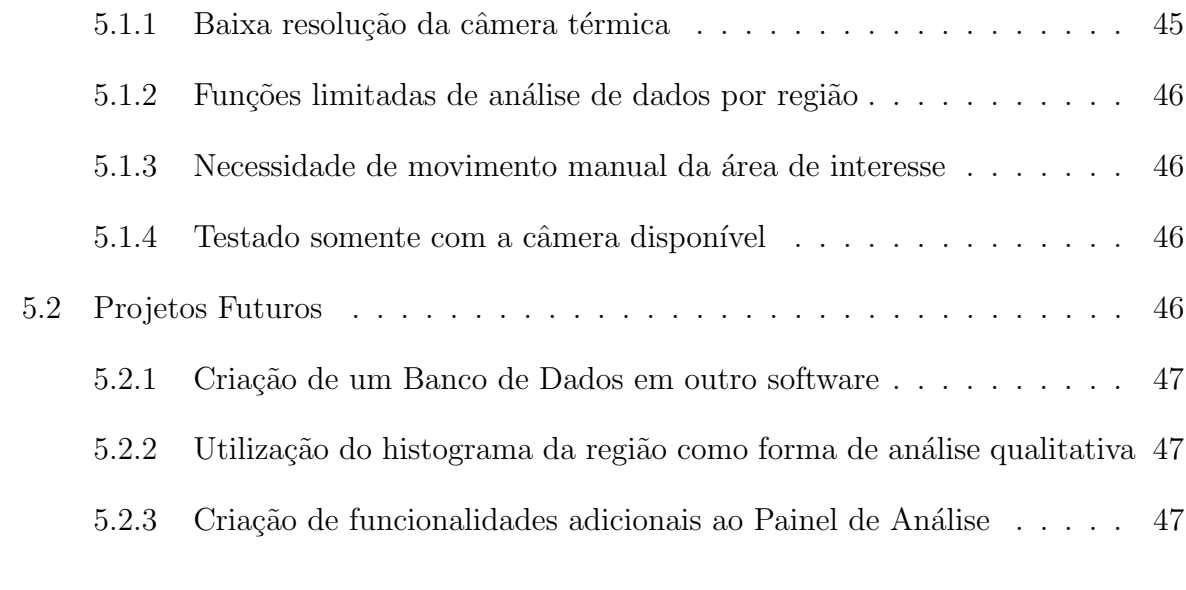

#### Referências [48](#page-49-2)

# Lista de Figuras

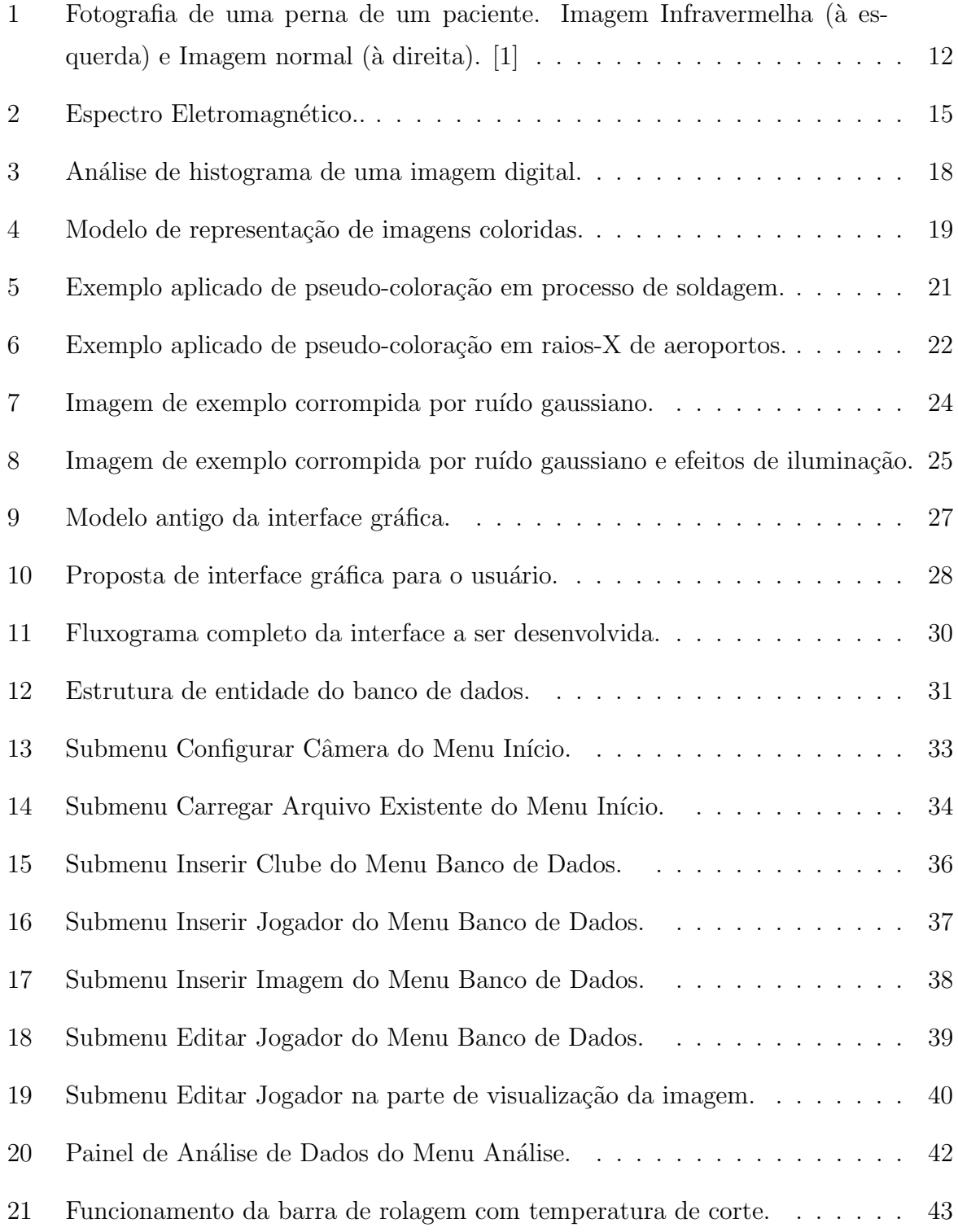

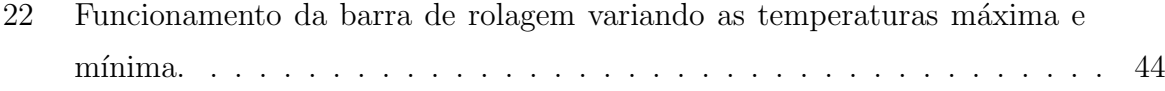

## <span id="page-12-0"></span>1 Introdução

Atualmente, é difícil encontrar alguma área de empreendimento técnico que não envolva de alguma forma o processamento digital de imagens (PDI). Na Biologia aplicamse técnicas de PDI nas imagens processadas e obtidas através de microscópios para contagem de algum tipo de células a ser estudada. Na Geografia, pode-se descobrir o tamanho de locais à serem estudados, tratar a imagem via satélite contra o efeito de sombreamento provocado pelo sol ou pelas nuvens ou verificar o efeito de fenômenos naturais causados na vegetação. Já na Medicina, usa-se imagens obtidas através de raios-X para verificar a condição do esqueleto humano, ultrassonografia para identificar a saúde do feto humano.

Um exemplo mais específico de PDI é a análise térmica, as quais são utilizadas as imagens térmicas capturadas de câmeras específicas sensíveis à radiação infravermelha. Essa técnica de utilização de sensores infravermelhos surgiu originalmente nos Estados Unidos (EUA) para permitir que seus soldados pudessem ter uma visão noturna a fim de combater as tropas do Iraque com ataques de altíssima precisão com armas guiadas pelo calor [\[2\]](#page-50-1).

A criminalidade, crescente em termos de volume e sofisticação, vem determinando a necessidade de conhecimento e aplicação de métodos científicos para sua prevenção e investigação. Isso faz com que essas tarefas mereçam significativa atenção de governos e pesquisadores. Em situações de vigilância na rua, em que um policial precisa identificar um inimigo, utilizar uma câmera térmica ao invés de ligar uma lanterna é muito mais eficiente, pois evita que o mesmo seja percebido facilmente e ele pode localizar rapidamente o indivíduo já que muitas câmeras possuem longo alcance em distância. Na ciência forense, onde investigadores precisam de um bom suporte técnico para que os resultados alcançados sejam os mais eficientes e eficazes possíveis, possuir uma câmera térmica para localizar sangue despercebido a olho nu é essencial para obter provas e poder desvendar o ocorrido.

As análises térmicas envolvem também variações de temperaturas em objetos. Na área

de engenharia, os transformadores elétricos têm a função de elevar ou abaixar os valores de tensão para atender às várias necessidades. Para garantir seu bom funcionamento, prolongar sua vida ´util, otimizar os investimentos em casos de expans˜ao da rede em que ele atua, é de extrema importância medir e analisar sua temperatura. Através das variações térmicas são controlados os limites de operações, podendo até aplicar alarmes e ações de desligamento para prevenção [\[3\]](#page-50-2).

Na Medicina, o uso de câmeras térmicas podem auxiliar o diagnóstico de várias formas. A elevação da temperatura é o principal sinal de que há alguma inflamação no corpo, assim, a utilização de imagens infravermelhas se torna um método simples, fácil e não invasivo para encontrar e analisar anomalias corporais. Especificamente na área medicinal e desportiva, têm-se a utilização da imagem térmica na área de detecção de doenças, de lesões, tanto em animais quanto em humanos [\[1\]](#page-50-0).

Em animais, a utilização de imagens térmicas tem se tornado muito útil pois, assim, se consegue perceber e tratar as anomalias e distúrbios dos que não podem expressar pensamentos. Para detectar altera¸c˜oes no organismo de cavalos que s˜ao causadas por estresse, aplicam-se testes antes e após exercícios físicos. O estresse aciona mecanismos termorregulatórios que mantém a homeostase corporal, e as variações resultantes nesses mecanismos s˜ao captadas e podem ser notadas nas imagens infravermelhas [\[4\]](#page-50-3).

Já em humanos, as aplicações térmicas tem sido um complemento para um diagnóstico melhor, além de uma forte ferramenta de detecção de problemas em situações de repouso e/ou atividade física ainda em estágios iniciais e não tão evidentes para o paciente. Na reumatologia, área que trata problemas que acometem muitas pessoas, a aplicação de an´alises infravermelhas est´a permitindo avaliar, por outra perspectiva, a efetividade de tratamentos reumatológicos por via local e sistêmica [\[5\]](#page-50-4).

Estas aplicações térmicas se prolongam também para detecção de problemas vasculares ao longo do corpo humano. A Figura [1](#page-14-1) foi tirada da perna de um homem que possuía varizes ao longo do membro inferior esquerdo e sofria com complicações vasculares há um ano. Ele apresentava dores em estado prolongado na perna e, embora, apresentasse veias dilatadas no dorso do pé, exames clínicos mostravam uma pulsação normal. Analisando a imagem infravermelha - à esquerda na Figura [1,](#page-14-1) pode ser claramente visualizada uma temperatura mais baixa na ponta dos dedos devido provavelmente à circulação do sangue lento e drenagem venosa que está inadequada devido aos distúrbios citados anteriormente. Analisando também a área interna ao contorno da linha preta, percebe-se temperaturas anormais em comparação com a temperatura da área circundante da perna do mesmo

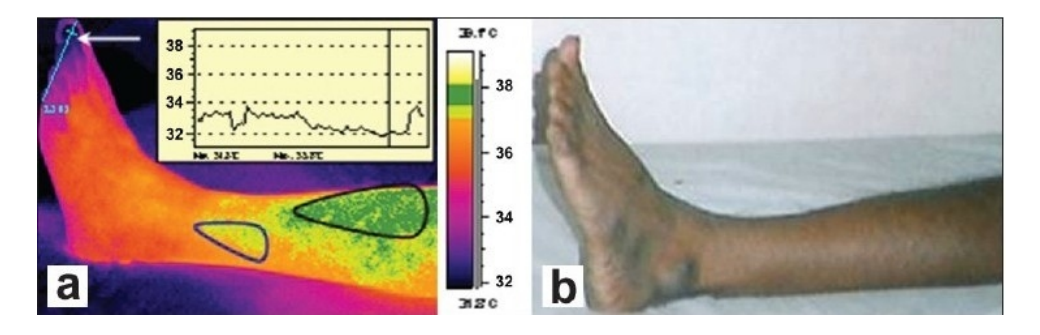

<span id="page-14-1"></span>Figura 1: Fotografia de uma perna de um paciente. Imagem Infravermelha (à esquerda) e Imagem normal (à direita). [\[1\]](#page-50-0)

paciente. Esses valores elevados, que são em média 0,7–1℃ acima do normal, podem ser considerados anormais uma vez que a temperatura na perna de uma pessoa normal se distribui uniformemente. A temperatura anormal é devido à existência de varizes, com uma provável inflamação leve no local, o que não foi evidente no exame clínico [\[1\]](#page-50-0).

### <span id="page-14-0"></span>1.1 Descrição da proposta

No contexto já apresentado, a proposta de utilização da termografia infravermelha para controle de mensuração da temperatura corporal apresenta aspectos interessantes e abrange várias áreas. Em humanos, essa técnica teve seu início na área médica com o objetivo de diagnosticar doenças vasculares, inflamações, tumores e desordem metabólica, bem como anormalidades da temperatura corporal [\[6\]](#page-50-5). Esta técnica tem a vantagem de ser não-invasiva, rápida, confiável, sem contato físico, capaz de produzir vários registros em curtos intervalos de tempo, e absolutamente seguro para pacientes e médicos [\[1\]](#page-50-0) [\[7\]](#page-50-6).

A temperatura corporal é mantida em uma faixa sempre constante e, caso haja alguma variação, pode ser consequência do mal funcionamento de um ou mais sistemas internos do corpo, acompanhado de poss´ıvel infec¸c˜ao ou contamina¸c˜ao, resultando em quadro febril [\[6\]](#page-50-5). Quando uma área do corpo está inflamada ou lesionada, sua temperatura é ligeiramente mais elevada que a temperatura normal, em torno de 0.7 a 1<sup>o</sup> C, e essa variação se torna perceptível em uma imagem infravermelha. Assim, a obtenção dessas imagens e as ferramentas para análises são de suma importância para obtenção de um resultado correto [\[1\]](#page-50-0). Neste sentido, ter a possibilidade de inspecionar a variação diária da temperatura da pele pode auxiliar treinadores, preparadores físicos e fisioterapeutas a selecionar os melhores horários para determinadas intervenções, tomando como base que certas ações são indicadas ou não em função da variação do ritmo biológico [\[6\]](#page-50-5) [\[8\]](#page-50-7).

O monitoramento da temperatura corporal durante a prática de exercício físico de-

monstra ter grande importância para a saúde e proteção do atleta, principalmente quando este se encontra exposto a ambientes de temperaturas extremas, por exemplo, provas de resistência, como o ciclismo de estrada ou uma partida de futebol, realizados em ambientes extremos de calor e de umidade elevados [\[6\]](#page-50-5). Assim, este monitoramento pode auxiliar na prevenção de acidentes corporais.

### <span id="page-15-0"></span>1.2 Objetivos

O objetivo principal desse trabalho ´e utilizar o processamento digital de imagens como forma de fornecer ferramentas para análises e edições em imagens térmicas. Para conseguir alcançar os resultados de acordo com as propostas especificadas, o projeto consiste na criação de uma interface gráfica, de uso profissional, para proporcionar ao operador trabalhar com qualquer tipo de câmera térmica, para realizar medições, análises completas de todas as imagens e a criar um banco de dados para armazenar tudo que foi realizado. Assim, com estas novas funcionalidades, ele pode otimizar o seu trabalho e, consequentemente, uma diminuição no tempo de realização de cada análise.

### <span id="page-15-1"></span>1.3 Justificativas

As contribuições de métodos matemáticos bem estabelecidos na Engenharia podem vir a transformar a imagem infravermelha em método de diagnóstico e monitorização de enfermidades seguro e eficaz, uma vez que os dados podem ser quantitativamente analisados em termos de parâmetros estatísticos, relacionados com os histogramas da superfície, tais como a temperatura, a temperatura média e o desvio padrão de temperatura. Atualmente, o interesse pelo uso de câmeras térmicas aumentou, uma vez que anteriormente a sua utilização era limitada pela falta de máquinas com baixa sensibilidade, não convenientes para uso, e que operavam lentamente na captura de imagens infravermelhas [\[9\]](#page-50-8). A utilização da técnica de análise por imagem infravermelha vem sendo implementada em grandes clubes esportivos brasileiros, como o Botafogo de Futebol e Regatas e o Cruzeiro Esporte Clube e também sendo difundida na área da fisioterapia com obtenção de melhores resultados em pacientes. Ademais da criação de vestuário quem vem sofrendo influência desta técnica, uma vez que, a partir de imagens termográficas, pode-se testar e visualizar os melhores tecidos que serão adequados à cada situação. Portanto, este trabalho visa contribuir para uma melhor eficiência no estudo de aplicações de imagens infravermelhas e também para aumentar as ferramentas de análise de temperatura corporal em condições

de exercícios físicos, um campo de estudo ainda estreito, conforme discutido por  $[10]$ .

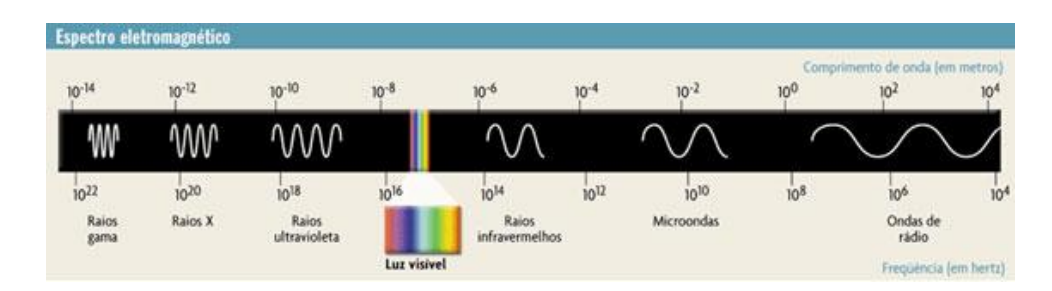

<span id="page-17-1"></span>Figura 2: Espectro Eletromagnético...

## <span id="page-17-0"></span>2 Referencial Teórico

Qualquer matriz no mínimo bidimensional pode representar uma imagem uma vez que cada valor de um elemento da matriz poderá ser associado a um valor de intensidade pertencente a escala de nível de cinza. A intensidade é considerada a terceira dimensão da imagem digital.

A imagem digital pode ser definida quando os valores de uma função  $f(x, y)$  e suas coordenadas  $x \in y$  possuírem valores finitos e discretos. A amplitude de  $f$  em qualquer par de pontos  $(x, y)$  é definida como intensidade ou nível de cinza. A imagem digital é formada por um número finito de elementos, cada um com seus respectivos valores e posição, que são denominados pixels. Um pixel é o menor elemento de uma imagem digital e é uma representação da posição  $(x, y)$  de uma imagem [\[11\]](#page-50-10).

A principal fonte de energia para formação de imagens é o espectro eletromagnético. Este é definido como o intervalo que contém todas as frequências da radiação eletromagnética, variando de raios gama (menor comprimento de onda) a ondas de rádio (maior comprimento de onda), como mostra a Figura [2.](#page-17-1) Ondas eletromagnéticas podem ser interpretadas como um fluxo de partículas sem massa – cada partícula é denominada fóton, se descolando na velocidade da luz com padrão ondulatório ou também podem ser identificadas como ondas senoidais que se propagam em vários tamanhos. O poder desse tipo de técnica espectral na formação de imagens é imenso, e é utilizado para tiragem de fotos a curtas e grandes distâncias, desde imagens de raios-X a imagens de satélites.

As imagens no espectro infravermelho, que são o foco desse trabalho, são utilizadas em várias circunstâncias e aplicações. Isto se deve ao fato de que todos os objetos – orgânicos ou inorgânicos – emitem certa quantidade de radiação infravermelha em função de sua temperatura. Esta emissão é efetiva para todos os objetos que tem uma temperatura acima do zero absoluto, isto ´e, 0 Kelvin (-273◦C ou -459◦F), ou seja, mesmo objetos muito frios, como o gelo ou um banco de concreto externo no inverno, emitem radiação  $t$ érmica [\[12\]](#page-50-11).

Para a captação das imagens térmicas são utilizadas câmeras próprias que são sensíveis à radiação infravermelha. Como qualquer outra câmera digital, esta mensura a intensidade da luz através de um sensor e a digitaliza através de uma conversão Analógica/Digital para que assim a máquina digital processe toda a informação e forme a imagem. Porém, enquanto uma câmera convencional opera na faixa da luz visível, isto é, com comprimentos de onda entre aproximadamente 400 e 700 nanômetros  $(0,4-0,7 \text{ nm})$ , uma câmera térmica ´e projetada para detectar a radia¸c˜ao com comprimentos de onda maiores, at´e cerca de 14.000 nanômetros (14 nm). As imagens digitais produzidas podem ser coloridas, mas são geralmente em escala de cinza. As fotografias monocromáticas podem ser artificialmente coloridas para facilitar a distinção de diferentes sombras. Este processo de "colorir" as imagens monocromáticas é denominado pseudocoloração, que será mostrado na Seção [2.2.](#page-22-0) As resoluções das câmeras térmicas na produção de imagens são geralmente muito mais baixas do que para câmeras de rede convencionais e isto se deve principalmente a tecnologia de mais alto custo do sensor de captação, envolvida na geração de imagens térmicas.

As imagens digitalizadas podem conter duas cores (1-bit por exemplo: branco ou preto) ou até milhões de cores (24-bits, 32-bits, 48-bits e outros). À esta diversidade de colorações na criação de uma foto é denominada paleta de cores. A intensidade de cada cor presente define o número de cores possíveis, que pode ser comparada com uma imagem de um artista que usa uma paleta com determinada variedade de cores. Assim, uma imagem digital pode ser criada ou digitalizada com diferentes paletas.

### <span id="page-18-0"></span>2.1 Histograma e Sistemas de cores

Uma imagem monocromática pode ser descrita matematicamente por uma função  $f(x, y)$  da intensidade luminosa, sendo seu valor, em qualquer ponto de coordenadas espaciais  $(x, y)$ , proporcional ao brilho (ou nível de cinza) da imagem naquele ponto.

A intensidade de uma imagem monocromática f nas coordenadas  $(x, y)$  será denominada nível ou tom de cinza  $(L)$  da imagem naquele ponto e o intervalo  $[L_{\min}, L_{\max}]$  é denominado escala de cinza da imagem. O termo nível de cinza se refere a uma medida escalar de intensidade que varia do preto, passando pelos cinzas, até o branco. A escala de intensidade está presente no histograma de uma imagem. O histograma é uma das formas mais comuns de se representar a distribuição dos níveis de cinza de uma imagem, e possivelmente a mais útil em processamento digital de imagens. Ele é um conjunto de n´umeros que indicam o percentual de pixels na imagem a ser analisada apresentando um determinado nível de cinza [\[13\]](#page-50-12). Os cinzas são normalmente representados por um gráfico de barras que fornece para cada n´ıvel o n´umero (ou o percentual) de pixels correspondentes na imagem. O histograma diz apenas que cores estão presentes na imagem e não a localização delas.

A forma do histograma fornece informações de grande importância. Através da sua visualização, obtêm-se uma indicação de sua qualidade quanto ao nível de contraste e quanto ao seu brilho m´edio (se a imagem ´e predominantemente clara ou escura). Por exemplo, em imagens de sensoriamento remoto, o espalhamento dos valores de intensidade ´e que se d´a a medida de contraste: quanto maior o espalhamento ao longo do eixo da escala, maior o contraste da imagem.

Na Figura [3\(b\)](#page-20-1) vê-se a representação de um histograma da imagem presente na Figura [3\(a\).](#page-20-2) A predominância de três picos de intensidade, sendo os dois primeiros mais escuros e o terceiro mais claro, visto que o nível mais claro, que representa o branco, é o 255 e o mais escuro é o 0 que representa o preto. Assim, define-se a Figura  $3(a)$  através destes três picos predominantes, que demonstra a predominância de três principais níveis de intensidade, referentes ao corpo dos palitos (mais claro), ao plano de fundo (níveis médios) e à cabeça do palito (mais escuros).

Quando se fala em preto, branco ou qualquer outra cor, significa na verdade estar falando de luz, pois, sem luz não existiriam as "cores". A caracterização da luz é fundamental para a ciência das cores. Basicamente, as cores percebidas pelos humanos e outros animais em um objeto s˜ao determinadas pela natureza da luz refletida neles. Um corpo que reflete a luz de forma balanceada em todos os comprimentos de onda visíveis ´e percebido como branco pelo observador. J´a um corpo que n˜ao reflete nenhuma cor, ou seja, absorve todos os comprimentos de onda, é percebido como preto  $[11, 13]$  $[11, 13]$  $[11, 13]$ .

Para facilitar a especificação das cores de forma padronizada foram criados os modelos de cores. Em linhas gerais, um modelo de cores é uma representação tridimensional na

<span id="page-20-2"></span>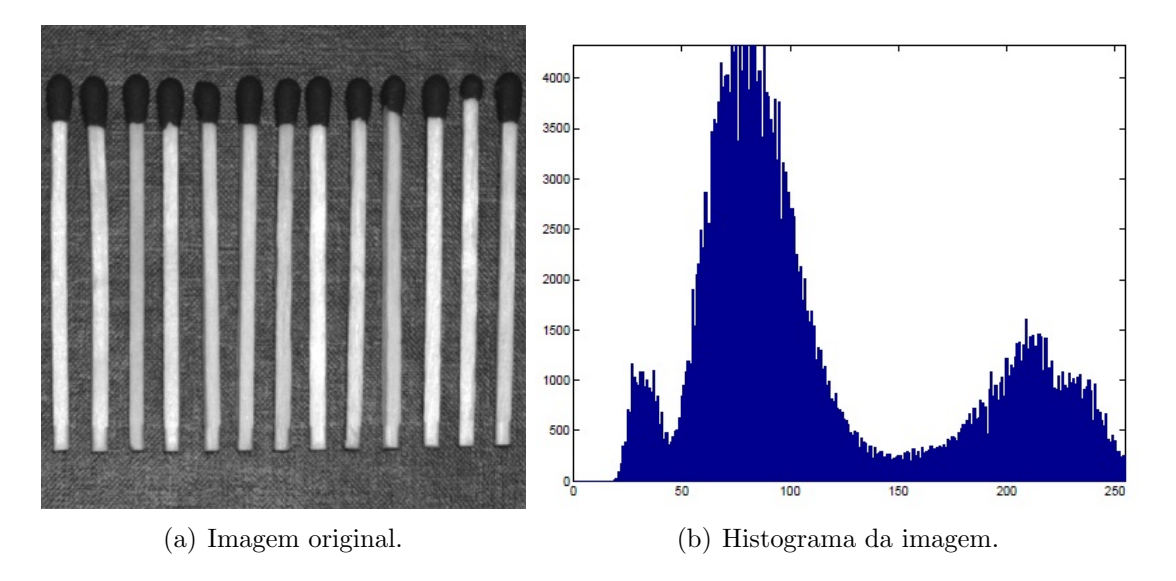

<span id="page-20-1"></span><span id="page-20-0"></span>Figura 3: Análise de histograma de uma imagem digital.

qual cada cor é representada por um único ponto nesse sistema. Os modelos atualmente são orientados de acordo com as aplicações principalmente em hardware – monitores e impressoras – ou em aplicações que envolvam manipulação de cores – animação.

Existem três modelos principais: O RGB (red, green, blue – vermelho, verde, azul), o CMY (cyan, magenta, yellow – ciano, magenta, amarelo) e o HSI (hue, saturation, intensity – matiz, saturação, intensidade). O primeiro é chamado também de método aditivo, pois, as junções de suas cores primárias formam a luz branca. O segundo pode ser denominado também modelo subtrativo, porque a mistura de suas cores primárias, que são as cores secundárias de luz, tende-se a obter o preto. Porém, na prática, esse preto tem aparência turva. Dessa forma, para obtenção de um preto verdadeiro, é adicionada uma quarta cor, o próprio preto, gerando outro modelo de cor, o CMYK. Por último, o terceiro método é o que permite separar as componentes da imagem da forma como o ser humano as percebe: componentes de matiz, saturação e intensidade da informação de cor da imagem [\[13\]](#page-50-12).

A Figura  $4(a)$  representa o modelo RGB, em que as cores básicas representam os eixos coordenados. As cores secundárias ocupam outros três vértices, o preto se encontra na origem e o branco no v´ertice mais distante da origem. A diagonal que une as cores preta e branca representa a escala de cinza. Tomando-se o cubo como unitário, cada cor nesse modelo é um ponto no cubo ou dentro dele e é definida por um vetor que se estende a partir da origem. A combinação dessas cores gera a imensidade de cores mostrada na Figura  $4(b)$ . O modelo RGB  $\acute{e}$  o mais utilizado por câmeras e monitores de vídeo [\[11\]](#page-50-10).

O modelo CMY é usado principalmente em equipamentos que operam sob o princípio

<span id="page-21-1"></span>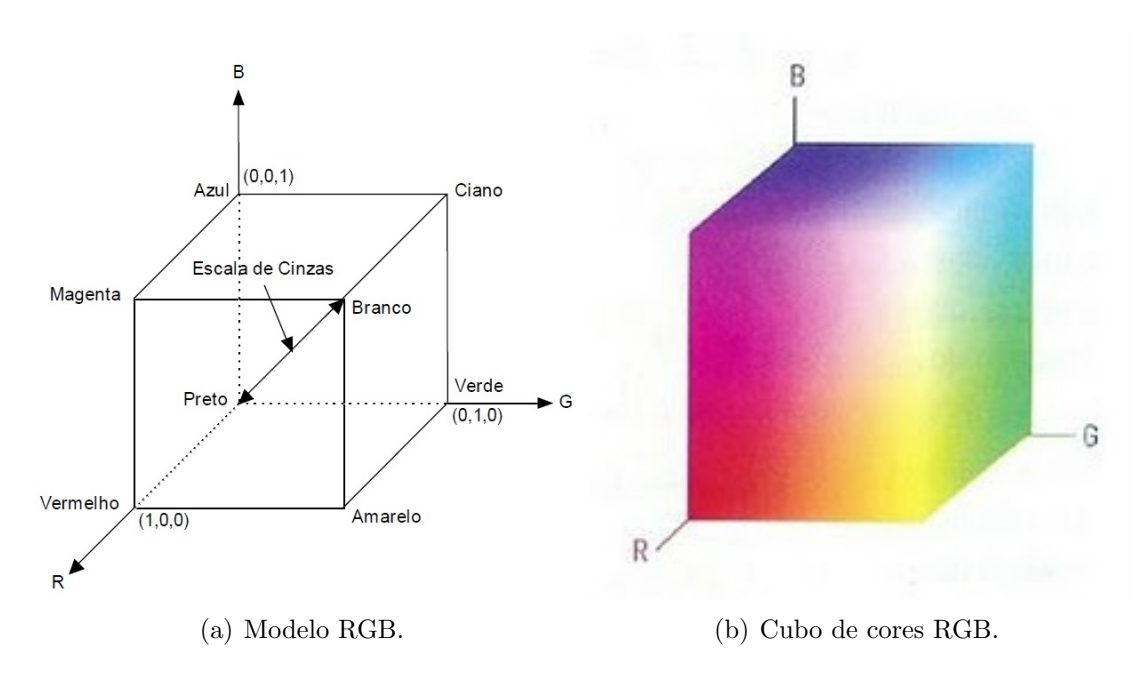

<span id="page-21-2"></span><span id="page-21-0"></span>Figura 4: Modelo de representação de imagens coloridas.

da deposição de pigmentos coloridos em papel, como impressoras ou fotocopiadoras coloridas. Para aplicação desse padrão de cor, é requerida uma conversão interna do formato RGB para o formato CMY, dada por

$$
\begin{bmatrix} C \\ M \\ Y \end{bmatrix} = \begin{bmatrix} 1 \\ 1 \\ 1 \end{bmatrix} - \begin{bmatrix} R \\ G \\ B \end{bmatrix}
$$
\n(2.1)

onde se pode notar através da equação representada que uma superfície coberta com ciano puro n˜ao reflete o vermelho, assim como o magenta puro ou o amarelo puro n˜ao refletem o verde nem o azul, respectivamente.

O modelo HSI ´e mais utilizado em sistemas de vis˜ao artificial intensamente baseados no modelo de percepção de cor pelo ser humano. Um exemplo de aplicação é em um sistema automatizado de colheita de frutas, em que é preciso determinar se a fruta está suficientemente madura para ser colhida a partir de sua coloração externa [\[13\]](#page-50-12). Para converter este método em RGB ou vice-versa, são usadas equações razoavelmente complexas, cuja demonstração foge ao escopo deste trabalho mas podem ser encontradas em [\[11,](#page-50-10) [13\]](#page-50-12).

### <span id="page-22-0"></span>2.2 Pseudo-coloração

Pseudo-coloração consiste em uma técnica através da qual se atribuem cores a imagens monocromáticas com base na distribuição de níveis de cinza da imagem original. Ela também pode ser interpretada no domínio bidimensional como sendo uma função de mapeamento em forma de escada, onde cada degrau corresponde a uma gama de valores de tons de cinza na imagem original que mapeiam em uma determinada cor na imagem pseudo-colorizada.

O termo pseudo – ou falso – é utilizado para diferenciar imagens coloridas normalmente de imagens monocromáticas que sofreram atribuições de cores com relação na sua paleta de intensidades de cinza. Esse mecanismo de aplicação de cores nas imagens é de suma importância por dois motivos principais. O primeiro é que o olho humano é pouco sensível a intensidades de cinza, isto é, uma imagem a partir de 24 tons já não possui diferenciação no cérebro, e o contrário disso é a percepção e sensibilidade do olho às cores. Os seres humanos conseguem distinguir milhares de tons e intensidades de cor. O segundo motivo é que a presença de cores facilita a identificação e percepção de objetos em imagens. Assim, esta técnica visa facilitar as análises e percepções dos seres humanos em diversas situações.

A codificação por cores e a técnica de fatiamento por intensidade é um exemplo simples desse método de colorização. Nele, a imagem é fatiada por regiões que possuem as mesmas cores. Quando se tem conhecimento dos valores ou intervalos de valores destas regiões, a técnica de fatiar se torna uma ferramenta muito útil e poderosa de visualização e detecção de problemas. Pode-se simplesmente dividir a escala de cinza de uma imagem em intervalos e atribuir uma cor para cada região, sem levar em consideração o significado dos níveis de intensidade ou, tomando conhecimento das características físicas da imagem, atribuir à cada subdivisão essas características.

Para exemplificação levando em conta o significado dos níveis de cinza, tem-se a imagem radiográfica de uma solda mostrada na Figura  $5(a)$ , onde se percebe várias rachaduras e poros, que s˜ao representados pelas partes horizontais claras e brancas aproximadamente no meio da foto. Sabe-se que quando há essas aberturas, os raios-X passam diretamente através do objeto e o sensor de aquisição de imagem é comprometido. Para facilitar a identificação e análise do problema pelo ser humano, uma simples atribuição de somente duas cores na imagem simplificaria bem o trabalho. A Figura [5\(b\)](#page-23-4) mostra o resultado da atribuição.

<span id="page-23-3"></span>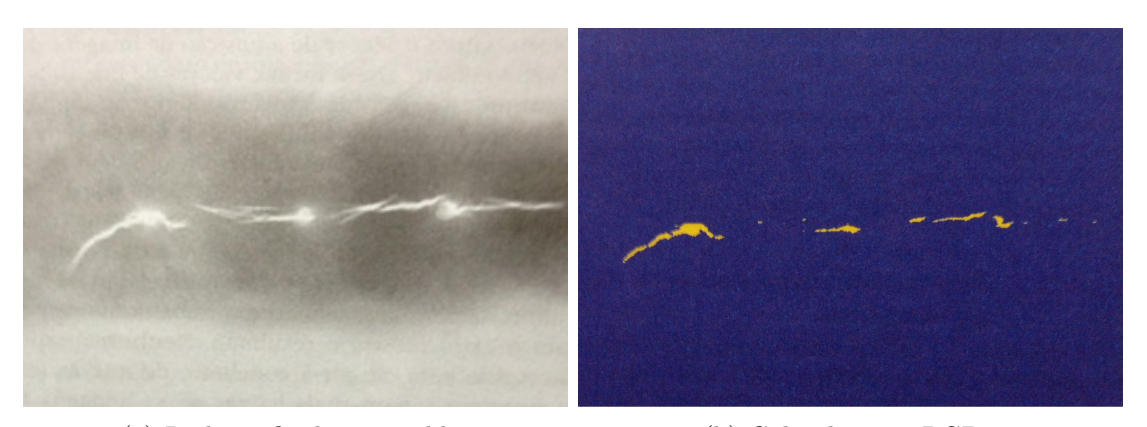

(a) Radiografia de uma solda (b) Cubo de cores RGB.

<span id="page-23-4"></span><span id="page-23-2"></span>Figura 5: Exemplo aplicado de pseudo-coloração em processo de soldagem.

Outro exemplo que retrata a importância da utilização dessa técnica no cotidiano é a aplicação de cores para salientar explosivos em bagagens de aeroportos. As imagens obtidas atrav´es do sistema de escaneamento por raios-X s˜ao "coloridas" utilizando-se dos níveis de intensidade presente na imagem aplicados em transformações de cores, para assim obter vários graus de realce. As transformações são funções senoidais em que a mudança de fase e a frequência de cada uma delas enfatiza, em cores, os intervalos na escala de cinza. São três funções e cada uma representa cada cor do modelo RGB. Assim, se as senóides forem iguais em fase e frequência, a imagem será monocromática. Portanto, variam-se estes valores a fim de encontrar faixas diferentes para as partes que compõem a imagem original. A Figura [6\(a\)](#page-24-1) mostra a imagem de raios-X e a Figura [6\(b\)](#page-24-2) retrata a aplicação das cores, onde se pode identificar o porta-terno, a mala, o fundo e nas extremidades inferiores um contorno de um retângulo que são os explosivos.

### <span id="page-23-0"></span>2.3 Processamento Digital de Imagens

#### <span id="page-23-1"></span>2.3.1 Segmentação

Segmentação é o processo no qual uma imagem é subdividida em partes ou formas que a compõem para aplicação de acordo com a necessidade requerida. A segmentação de imagens tem essencialmente dois objetivos: o primeiro é decompor a imagem em partes para posterior análise e o segundo é realizar uma mudança de representação. O resultado final esperado é um número finito de regiões homogêneas, que individualizam as diferentes regiões contidas em uma imagem. Sendo assim, a imagem seria formada por um conjunto de regi˜oes, conectadas pelas suas bordas e que n˜ao se sobrep˜oe, de tal forma que cada pixel da imagem pertence unicamente a uma determinada região [\[14\]](#page-50-13).

<span id="page-24-1"></span>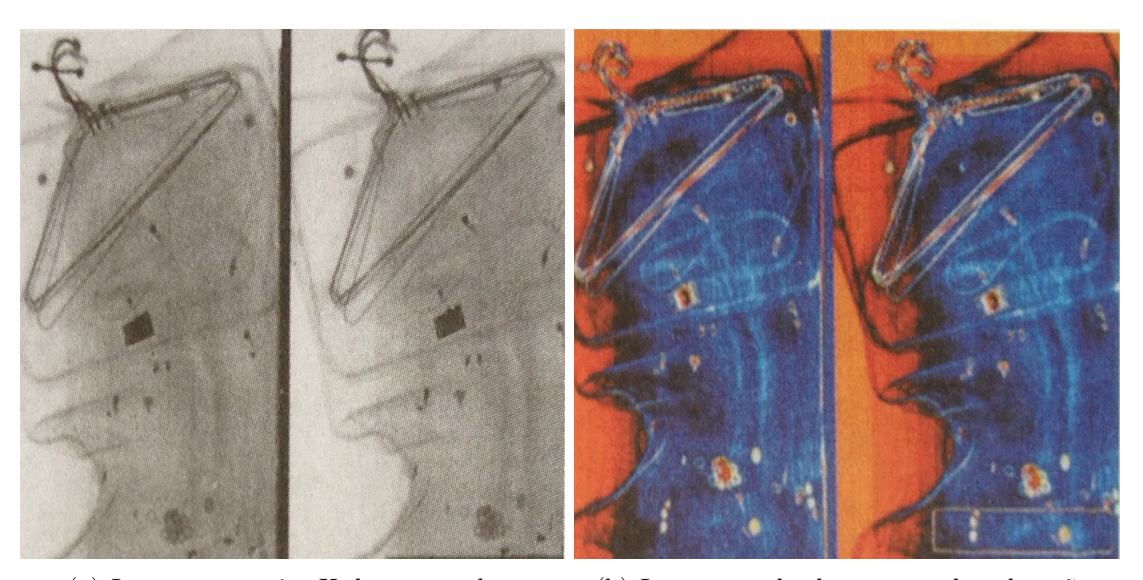

<span id="page-24-2"></span><span id="page-24-0"></span>(a) Imagem em raios-X de uma mala. (b) Imagem realçada por pseudo-coloração

Figura 6: Exemplo aplicado de pseudo-coloração em raios-X de aeroportos.

O usuário tem a possibilidade de escolher uma determinada região para se trabalhar. Essa região é denominada ROI (Region Of Interest). Pode-se, por exemplo, definir uma região de interesse onde já se sabe que a iluminação de fundo é constante ou foi corrigida. A partir da escolha de uma área de interesse é que se obtêm vários processos subsequentes, como multiplicação de imagens e mascaramento. Este último é nada mais que multiplicar uma imagem determinada por uma imagem máscara que só possui valores definidos na ROI. Pode haver mais de uma ROI e sua forma pode ser arbitrária, sendo os formatos retangulares os mais comuns, pois são mais fáceis de serem implementados.

A segmentação é considerada, dentre todas as etapas do processamento de imagens, a etapa mais crítica do tratamento da informação. Como consequência deste fato, quaisquer erros ou distorções presentes nesta etapa se refletem nas demais etapas, de forma a produzir ao final do processo resultados não desejados que possam afetar a eficiência de todo o processamento  $[15]$ . A sua execução só faz sentido até que as aplicações de interesse sejam detectadas para não ocupar tempo de execução e operação do computador. Em uma figura que possua um plano de fundo pré-definido, com dois objetos de cores distintas, o processo de segmentação pode ser encarado como a localização de cada objeto separadamente para seu rastreamento. Um exemplo desta aplicação poderá ser visto juntamente com o processo de limiarização, mostrado na Seção [2.3.3.](#page-25-1)

#### <span id="page-25-0"></span>2.3.2 Análise de Vizinhança

Existem três métodos de segmentação para análise de vizinhança baseados na detecção de mudanças locais abruptas de intensidade. Elas são a detecção de ponto, linha e borda. A detecção pontual é bastante especializada, porque se baseia em mudanças radicais em lugares cercados por fundos uniformes, em que há predominância de uma cor. Quando essa condição não é satisfeita, devem-se usar outros métodos, como o método de detecção por linhas. Nesta parte, há a utilização de um filtro espacial denominado máscara, que é uma matriz com valores pré-definidos no domínio espacial. Assim, a imagem a ser obtida é resultado da execução da máscara das linhas nas orientações desejadas.

A detecção de borda é considerada o método mais utilizado na segmentação de imagens. Porque mesmo sendo comum encontrar imagens que contenham os três tipos de bordas, o borramento e o ruído interferem de forma mais drástica na borda dos objetos e formas dentro das imagens. Existem três tipos de modelos de borda de acordo com os índices de intensidade. A borda em degrau é definida quanto há uma mudança abrupta de uma intensidade para outra. Já na borda em rampa, essa mudança é gradativa. E, por fim, na borda em forma de pico, é uma mudança em forma de pico de uma intensidade dentro de outra. Estes conceitos podem ser vistos em [\[11\]](#page-50-10).

#### <span id="page-25-1"></span>2.3.3 Limiarização

A Limiarização é um tipo de segmentação que consiste no cálculo de um limiar para cada par de coordenadas  $(x, y)$  da imagem com base em uma ou mais propriedades distintas que são calculadas em sua vizinhança. É usada quando se deseja destacar as bordas principais. Ela pode ser realizada em dois passos. O primeiro compreende na detecção de uma borda e, em seguida, a vinculação esses segmentos com as fronteiras. Problemas com divisão de segmentos que possuem mais de um limiar são considerados difíceis ou quase impossíveis e o sucesso de uma limiariação de intensidade está diretamente relacionado com a largura e profundidade dos vales que separam os modos do histograma da imagem.

A Figura [8](#page-27-0) em sequência exemplifica ambos os processos de segmentação e limiarização. Primeiramente, antes de executar esses processos, deve-se visualizar e analisar o histograma da imagem mostrado na Figura  $7(b)$ . Vê-se claramente os níveis predominantes representados pelos 2 picos principais. Desse modo, os processos ficam evidentes e mais fáceis de serem executados. Porém, quando a imagem presente na Figura  $7(a)$  é corrompida com iluminação, os procedimentos já criam um grau de dificuldade maior,

<span id="page-26-2"></span>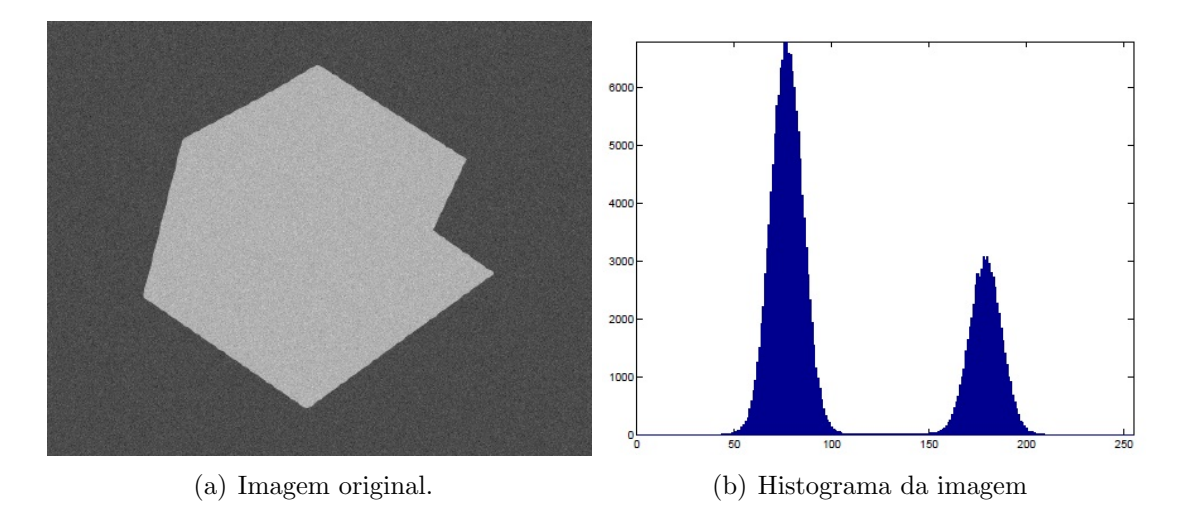

<span id="page-26-1"></span><span id="page-26-0"></span>Figura 7: Imagem de exemplo corrompida por ruído gaussiano.

porque o histograma da imagem tamb´em fica corrompido e os picos que antes eram evidentes, já não são mais. Assim, a quantidade de subdivisões vai de acordo com a escolha do usuário e a quantidade que garantirá a separação do nosso objeto do fundo da imagem. Após isso é feita a comparação de cada valor da imagem com os limiares pré-definidos, em sequência os valores encontrados são comparados com a vizinhança e, por fim, há a reconstrução da imagem.

Vale comentar que as técnicas apresentadas nesse capítulo serão ser úteis para um processo de análise térmica com um maior grau de automatização.

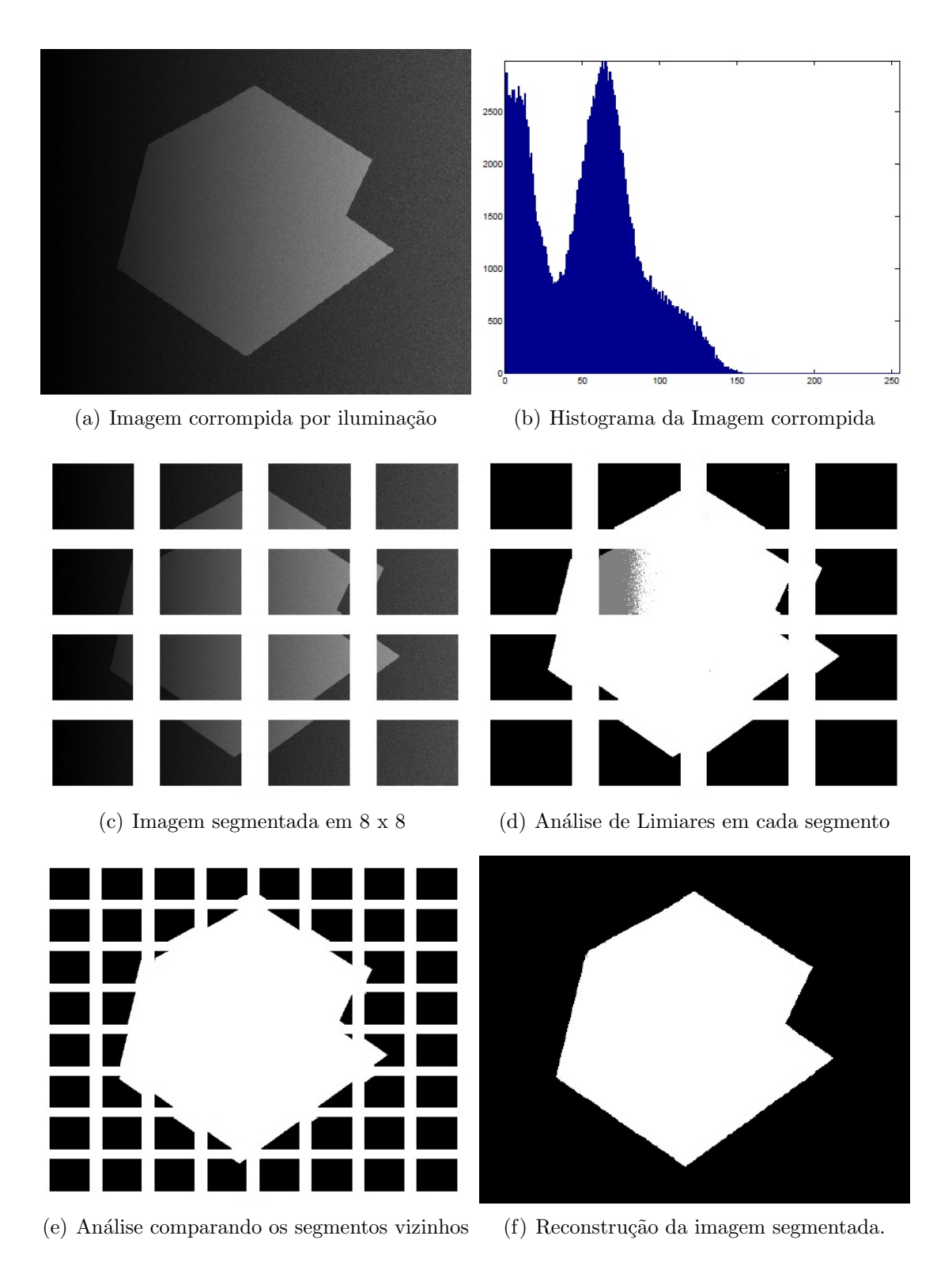

<span id="page-27-0"></span>Figura 8: Imagem de exemplo corrompida por ruído gaussiano e efeitos de iluminação.

## <span id="page-28-0"></span>3 Metodologia

Esta parte do projeto visa descrever os passos que foram seguidos para concretização da proposta. Seu desenvolvimento se deu através da utilização de técnicas aplicadas de processamento digital de imagens para que se possa realizar análises em imagens térmicas. Vale comentar que o fornecimento de ferramentas para este tipo de análise é importante e só vem aumentando sua utilização em problemas do cotidiano.

O projeto visa fornecer esses tipos de instrumentos para aplicação na área de desporto. Por exemplo, jogadores de futebol tem uma rotina intensa de treinos e jogos que exigem bastante do corpo fisicamente. Poder monitorar o comportamento do corpo através da temperatura é um meio eficaz e não invasivo. Assim, a proposta da utilização de câmeras térmicas antes e após os treinos se torna interessante e útil. O projeto é uma parceria Departamento de Engenharia Elétrica (DEL) e do Departamento de Educação Física (DES) da Universidade Federal de Viçosa. Alguns trabalhos prévios no tema em questão já foram desenvolvidos no DES [\[6,](#page-50-5) [16\]](#page-51-1) e para a realização desse trabalho foram disponibilizadas as imagens obtidas pela câmera térmica.

Uma vez que se tenha uma imagem térmica capturada, pode-se prosseguir com a etapa de análise. Na interface atualmente disponibilizada pelo fabricante da câmera térmica (modelo T420 da marca FLIR), o usuário dispõe de ferramentas internas inerentes a ela, tais como escolher a palheta de cores e seus limites nos quais a imagem será visualizada. Após isso, ele tem a opção de criar uma região de interesse, recebendo como resposta do local selecionado, a área, os pontos de maior e menor temperatura, a média de temperaturas e, por fim, a diferença média do local selecionado com a média de outra região selecionada. A interface não permite qualquer alteração na foto original a não ser a criação da região feita anteriormente, porém apresenta a opção de salvar a imagem juntamente com os resultados obtidos em um único arquivo. O modelo antigo da interface gráfica pode ser visualizado na Figura [9.](#page-29-0)

Com embasamento no programa original e nas limitações funcionais nele existentes,

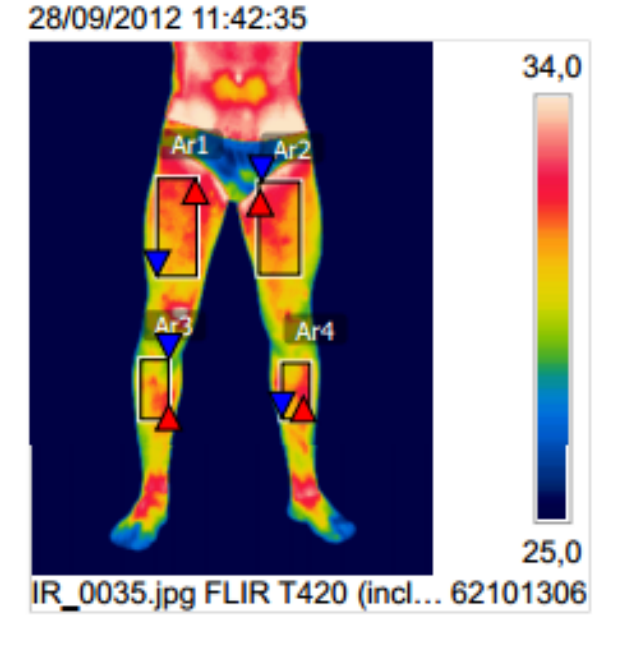

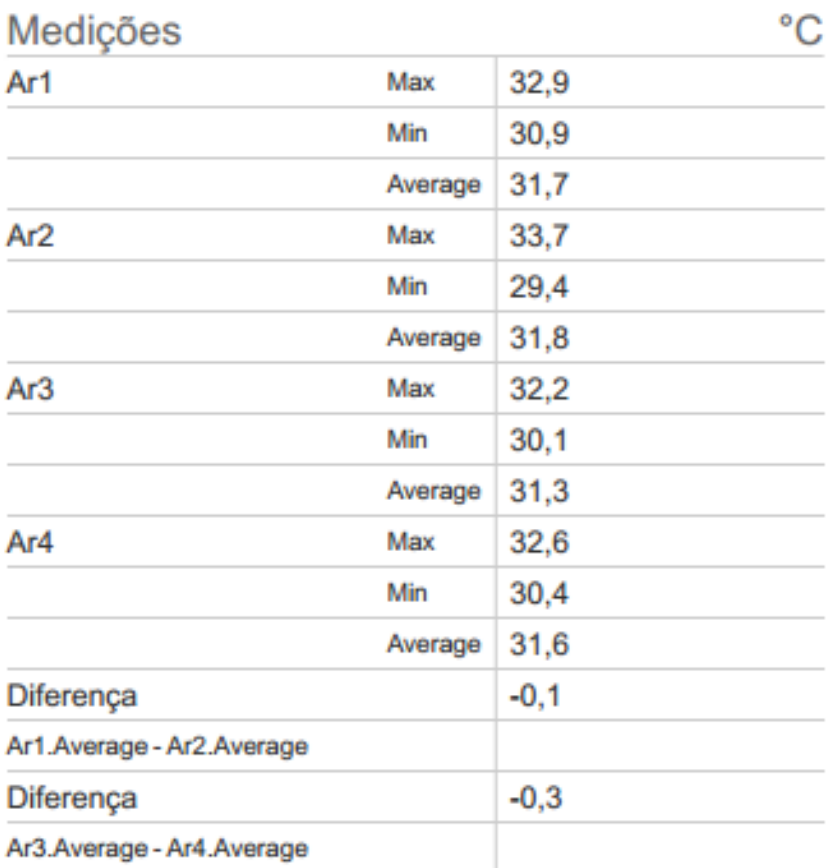

<span id="page-29-0"></span>Figura 9: Modelo antigo da interface gráfica.

foi desenvolvida uma planilha por um profissional de educação física com especificações que melhorariam a análise térmica. Tais especificações surgiram devido à necessidade de obter análises mais completas, com uma maior riqueza de detalhes e resultados. Por fim,

a criação de uma nova interface visa proporcionar ao operador um acesso a um número maior de ferramentas e funções para melhorar a análise de imagens infravermelhas, como também otimizar o tempo de cada análise e arquivar todas essas modificações realizadas e diagnósticos obtidos. E também ela não terá restrição quanto ao modelo e marca de câmera térmica, o que tornará sua utilização mais abrangente no mercado, aumentando assim sua eficiência quando comparada a interface original.

Como passo inicial, a criação da nova interface já será diferente visualmente. Em termos de *design*, a estrutura original é pobre em detalhes. Os poucos resultados que podem ser obtidos nas análises são dispostos abaixo da imagem (ver Figura [9\)](#page-29-0), e é essa tela que é salva quando se deseja arquivar os diagnósticos realizados. No design aqui proposto, ao realizar o mesmo procedimento, o usuário poderá visualizar uma nova estrutura composta de um *layout* fixo. O padrão de apresentação fornecido é a parte de edição e visualização da imagem no lado esquerdo da interface e os dados para análise do lado direito. A proposta é ilustrada na Figura [10.](#page-30-0)

Após a visualização da imagem, o operador poderá analisar a imagem como antes, porém com mais funcionalidades. Ao selecionar uma região desejada, ele irá obter os valores de área, perímetro e pontos máximo e mínimo, além de possibilitar a criação de mais de uma região. Será criada uma barra de rolagem para variar as temperaturas

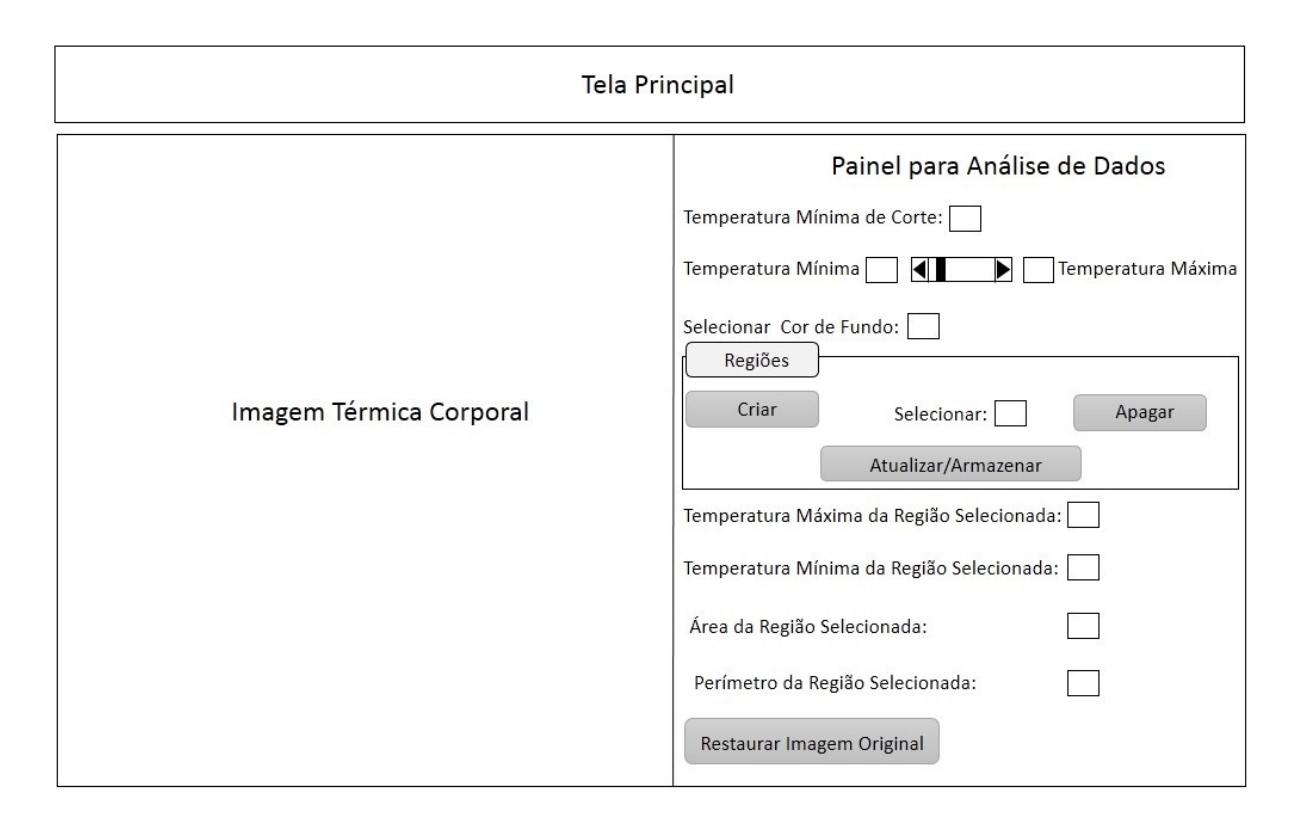

<span id="page-30-0"></span>Figura 10: Proposta de interface gráfica para o usuário.

visualizadas na imagem entre valores máximos e mínimos, os quais são valores mutáveis. Assim, quando o operador definir as temperaturas máximas e mínimas as quais quer ver, ele instantaneamente verá as mudanças na imagem ao lado, sendo estas atualizadas tanto na foto quanto na barra de cor. O polígono que poderá ser criado pode ser reposicionado a qualquer instante, e os valores relacionados à ele são atualizados automaticamente. Para não gerar conflito quando se quiser apagar determinada região, quando uma certa área for selecionada através da caixa de diálogo, ela mudará sua cor. Assim, o usuário saberá exatamente qual objeto estará selecionado e qual será apagado. E também o operador poder´a restaurar a imagem original, anterior a qualquer procedimento, pelo simples ato de clicar em um botão.

Para arquivar todos os processos realizados, será criado um banco de dados. A proposta de armazenamento irá além do que foi previamente pedido, que se limitava a arquivar as análises realizadas. Nessa interface, será possível incluir também os dados cadastrais de cada jogador e suas respectivas imagens térmicas. As operações de cadastro e dados que antes eram feitas anteriormente à parte, agora poderão ser todas vinculadas ao novo programa. Enfatizando, será possível cadastrar todos os clubes envolvidos, os jogadores respectivos a cada clube, e tamb´em os dados cadastrais do atleta que incluem a parte pessoal e fisiológica, bem como as imagens térmicas. A idealização da nova interface ´e descrita no fluxograma da Figura [11.](#page-32-0) Assim, ao iniciar o novo programa, o operador ter´a a sua frente uma interface semelhante a programas comuns, com os menus Iniciar, Banco de dados, Análise, conforme ilustrado na Figura [10.](#page-30-0)

De acordo com o fluxograma proposto, dentro do menu Iniciar, têm-se as opções para configurar câmera, carregar arquivo existente e sair. No submenu Configurar Câmera, o operador pode escolher qual câmera deseja operar uma vez que a nova interface não tem limitações quanto à modelo e marca de câmeras térmicas específicas. Ao conectar a câmera ao computador, deve-se selecioná-la na janela Selecionar Câmera do programa para assim exibir quais resoluções ela possui e assim poder escolher a desejada. A partir daí, o usuário tem a liberdade de capturar as imagens, visualizá-las antes de salvar ou descartar. Ao clicar em confirmar, ele tem a opção de escolher o nome e o diretório para armazenamento de seu arquivo, e a imagem já é mostrada na interface principal caso deseja começar as análises térmicas. Isso facilitará a importação das imagens pois, como essa função se pode organizar melhor o banco de dados, gerará facilidade no manuseio e dará mais autonomia nas ações do operador. No submenu sequente, Carregar Arquivo Existente, onde o próprio nome é auto indicativo da ação a ser realizada. O usuário tem a possibilidade de buscar um arquivo já salvo dentro do computador ou dentro da câmera

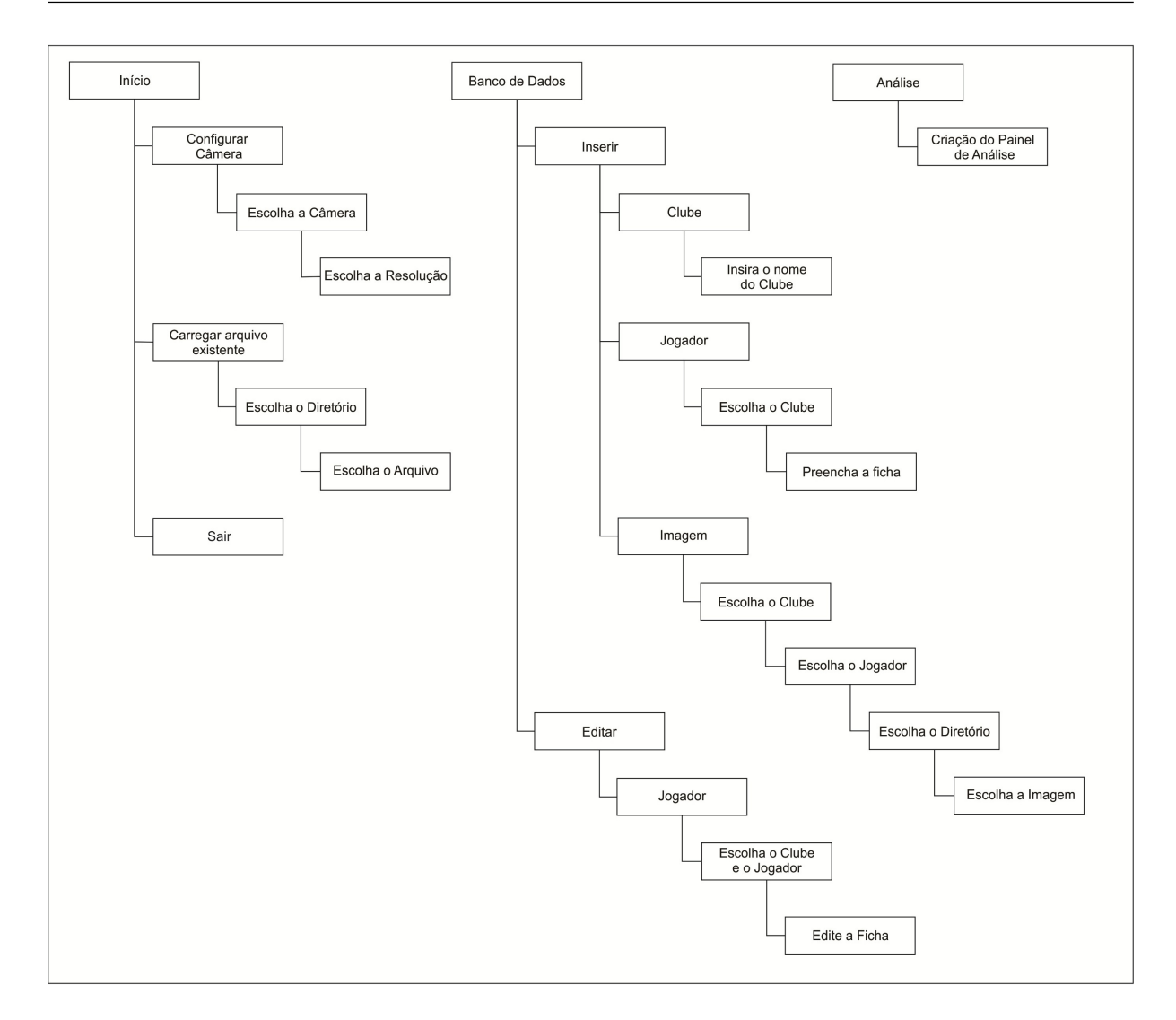

<span id="page-32-0"></span>Figura 11: Fluxograma completo da interface a ser desenvolvida.

fotogr´afica e exibi-lo na interface do programa. E por fim, tem-se o submenu Sair que também é intuitivo. Deve ser acionado quando o usuário terminar suas atividades e deseja sair da plataforma.

No segundo menu disponível - Menu Banco de dados -, como o próprio nome diz, é criado um banco com todos os arquivos, separados por clubes. Nos submenus disponíveis que são Inserir e Editar, o operador pode manusear os cadastros tanto dos clubes quanto dos jogadores, desde a criar novos, editá-los e até excluí-los, tudo realizado internamente no novo programa. Este banco foi estruturado como mostra a Figura [12.](#page-33-0)

Por fim, tem-se o Menu Análise onde é mostrado o painel que contém todas as opções para realização das medições e diagnósticos na imagem térmica que já estará sendo visualizada. Pode-se visualizar todas as opções disponíveis na Figura [10.](#page-30-0) Descrevendo de cima para baixo, primeiramente se tem a temperatura de corte da barra de rolagem.

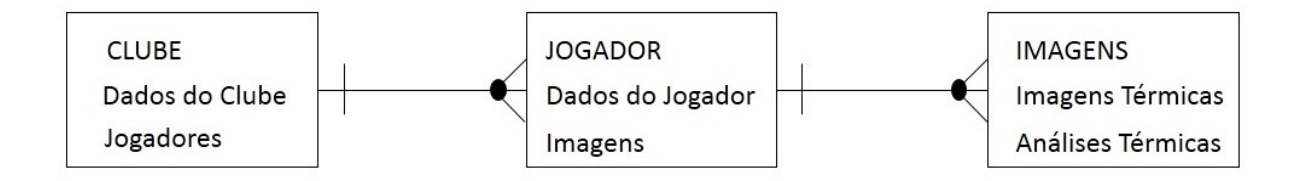

<span id="page-33-0"></span>Figura 12: Estrutura de entidade do banco de dados.

A barra irá transcorrer entre os valores mostrados nos campos de Temperatura Mínima e Máxima. A cor de fundo será a cor presente abaixo da temperatura de corte que será determinada pela rolagem da barra. Mais abaixo, tem-se o subpainel Regiões, aqui polígonos poderão ser criados, apagados e armazenados. Em adição, haverá campos que irão mostrar os valores respectivos do último polígono manuseado pelo operador. E, por fim, um botão possibilitará a restauração da imagem a original.

## <span id="page-34-0"></span>4 Apresentação da Proposta

Para validar o que foi proposto, os passos a seguir descrevem o funcionamento do novo programa desenvolvido. Foram criadas funcionalidades al´em das que foram requeridas, sendo, portanto, mais mais completa que a original ilustrada na Figura [9.](#page-29-0)

### <span id="page-34-1"></span>4.1 Menu Iniciar

O Menu Iniciar é ilustrado nas Figuras [13](#page-35-0) e [14.](#page-36-0) Ele contém os submenus Configurar Câmera, Carregar Arquivo Existente e Sair, como foi descrito no fluxograma da Figura [11.](#page-32-0) Na primeira subseção, o usuário deve escolher qual câmera termográfica deseja trabalhar, qual resolução desejada para a imagem, e, por fim, executar a captura. O botão Capturar permite a tiragem da foto e a sua exibição instantânea. Se a figura não agradou ao usuário, ele pode eliminá-la, ativando novamente a tela de captura. Por fim, o botão Confirmar permite o armazenamento da imagem térmica com o nome e o endereço à critério do operador. Na segunda subseção, mostrada na Figura [14,](#page-36-0) um arquivo já salvo pode ser exibido na Tela Principal da interface. Ao clicar para carregar um arquivo é aberta uma aba de seleção do caminho, incluindo nome e formato do arquivo. A inserção e o armazenamento de imagens é muito simples e intuitiva uma vez que as janelas Abrir do segundo submenu e Salvar do primeiro submenu são idênticas entre si e aos programas de uso cotidiano. A última subseção, Sair, finaliza todos os processos, fechando todas as janelas do programa.

### <span id="page-34-2"></span>4.2 Menu Banco de Dados

O Menu Banco de Dados é um dos principais diferenciais da nova interface. Ele permite ao usu´ario organizar melhor todos os seus dados sem a necessidade de outros programas `a parte. Nele, se pode criar cadastros de clubes, jogadores e imagens, todos relacionados entre si.

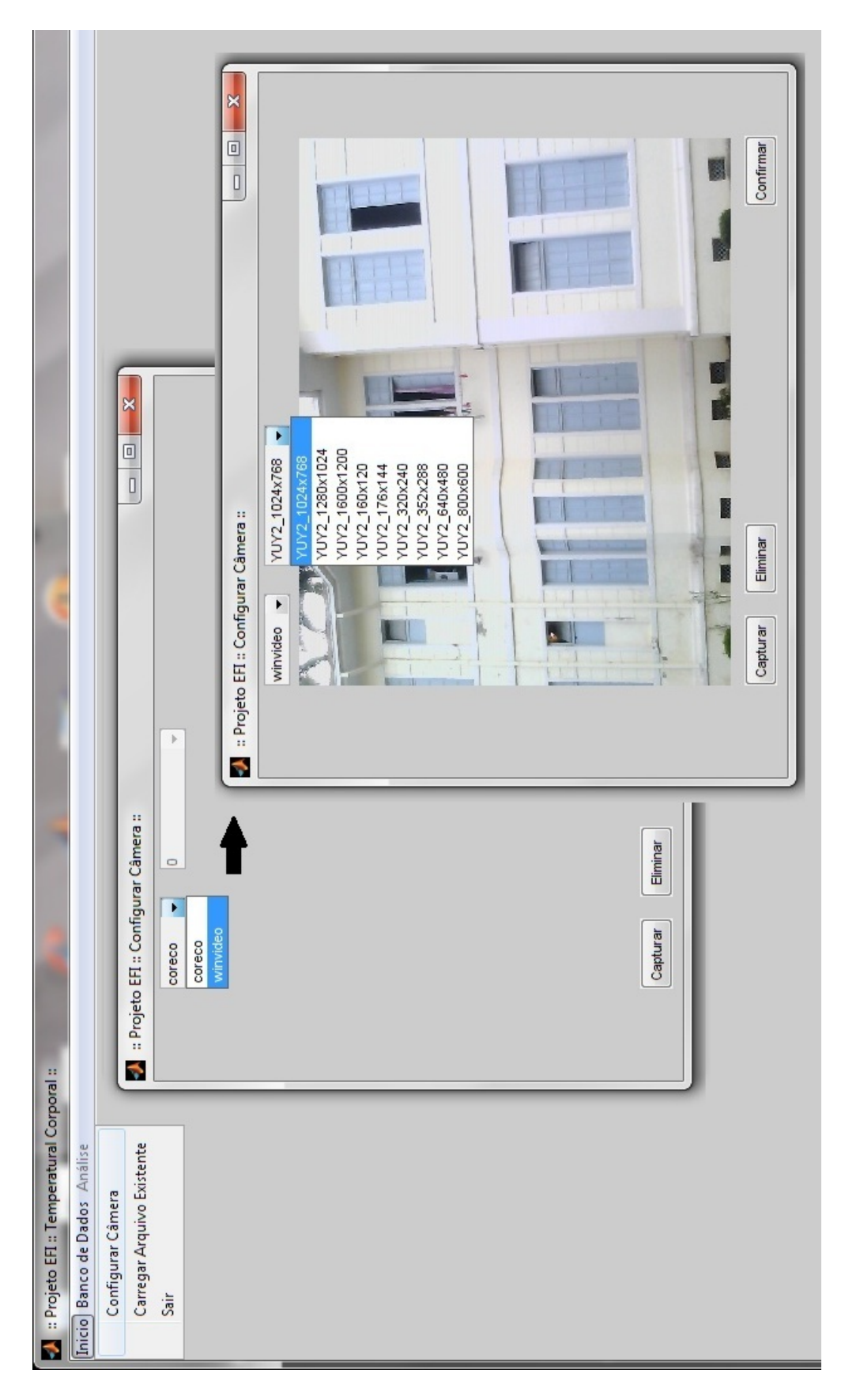

<span id="page-35-0"></span>Figura 13: Submenu Configurar Câmera do Menu Início.

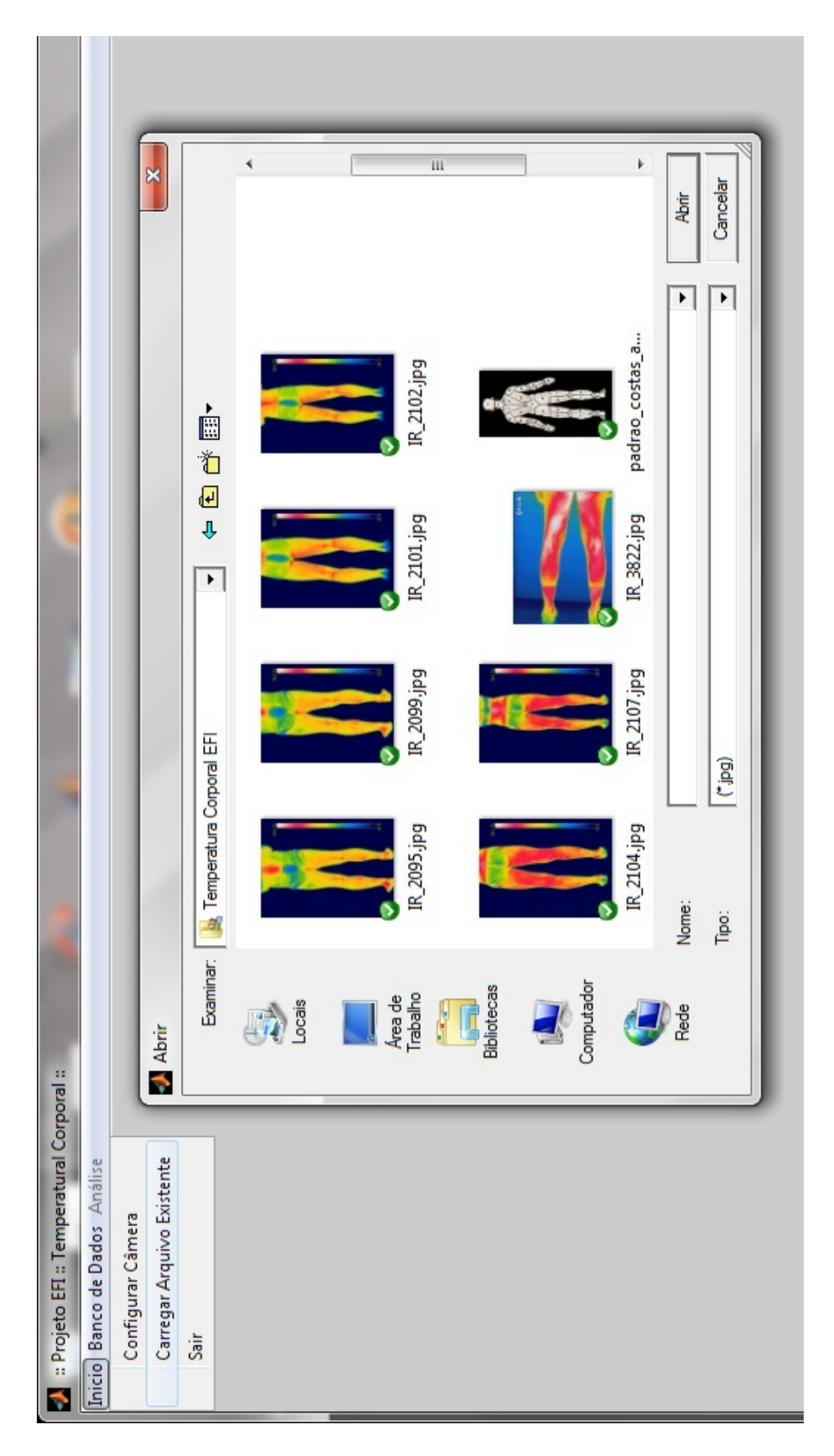

<span id="page-36-0"></span>Figura 14: Submenu Carregar Arquivo Existente do Menu Início.

Primeiramente, a ordem mais óbvia a ser seguida é o cadastro de um clube. Para a inscrição de um novo, basta executar o submenu Inserir Clube. Uma janela é executada em sequência, em que se pode ver os clubes já existentes, apagar ou inserir um novo, como mostra a Figura [15.](#page-38-0) Após isto, pode-se inserir um novo jogador onde a sequência deste processo é mostrada na Figura [16.](#page-39-0) Uma pequena interface é aberta para que se possa vincular esse atleta ao seu clube pr´oprio. Podem ser cadastrados dados pessoais, fisiológicos e outras informações que se julgarem necessárias. Por fim, ao salvar, é mostrada uma janela de confirmação. Em sequência, já se pode cadastrar uma imagem, que deve ser vinculada ao atleta e ao seu clube. Assim, ele seleciona os vínculos necessários e é aberta uma caixa para a seleção da foto desejada. É também emitida uma confirmação de sucesso no armazenamento, conforme ilustrado na Figura [17.](#page-40-0)

Com o banco de dados carregado, pode-se editar os cadastros de um jogador específico no submenu Editar Jogador. Esta opção abre a sequências de janelas mostrada na Figura [18.](#page-41-0) Assim, ele deve selecionar o clube desejado, para a exibição da lista de jogadores. Caso seja selecionado um clube que n˜ao existe ainda nenhum cadastro de atletas, o usuário é informado desta situação. Na condição de existência de dados inscritos, ele seleciona o nome do jogador almejado e uma caixa de diálogo é exibida com todas as informações, inclusive se aquele jogador já possui imagens térmicas cadastradas. Nesta parte, o operador pode editar os dados, bem como inserir, visualizar e editar as fotografias relacionadas. Ao escolher uma figura, ela pode ser vista como mostra a Figura [19.](#page-42-1) Desse modo, ele pode visualizar a imagem antes de prosseguir para a parte de análises. Caso não exista uma imagem específica, pode-se inserí-la através do botão Inserir, buscando-a dentro do computador ou da máquina termográfica.

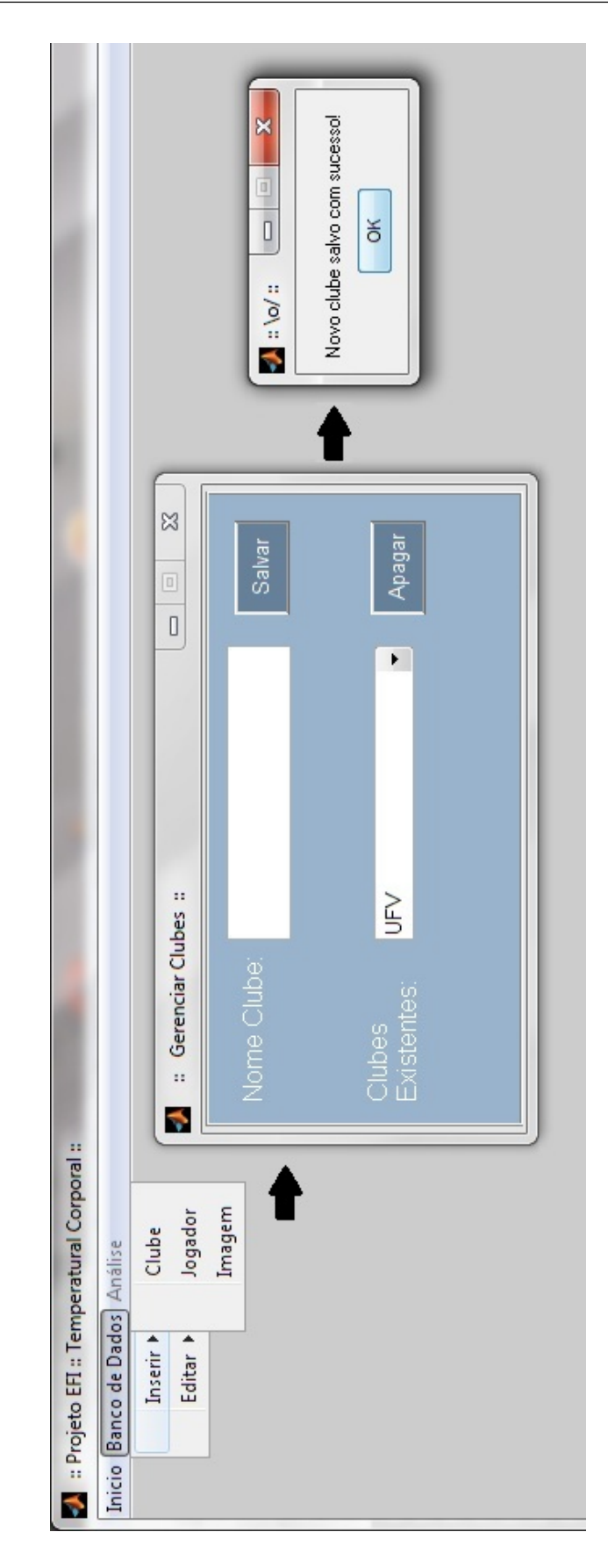

<span id="page-38-0"></span>Figura 15: Submenu Inserir Clube do Menu Banco de Dados.

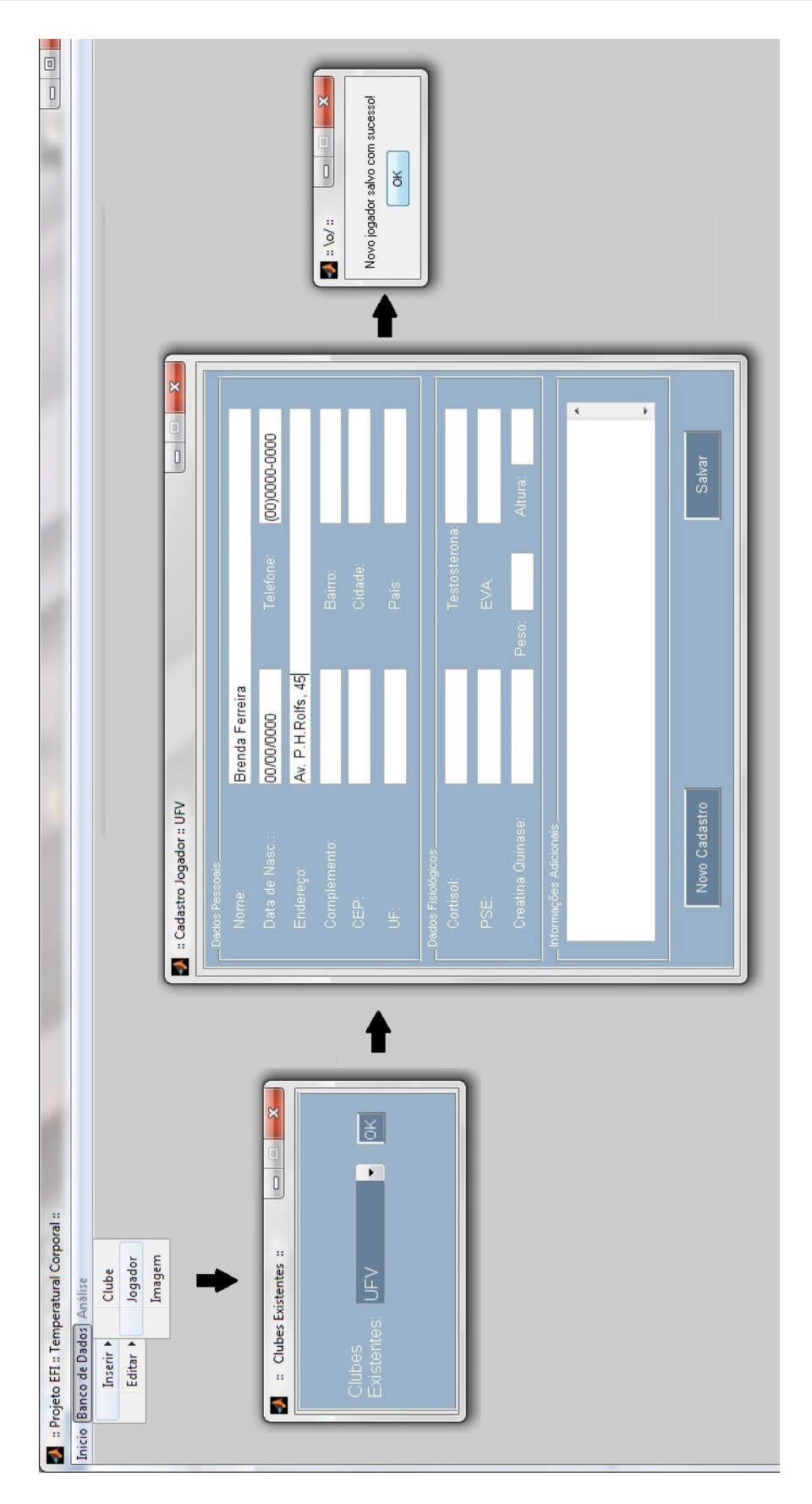

<span id="page-39-0"></span>Figura 16: Submenu Inserir Jogador do Menu Banco de Dados.

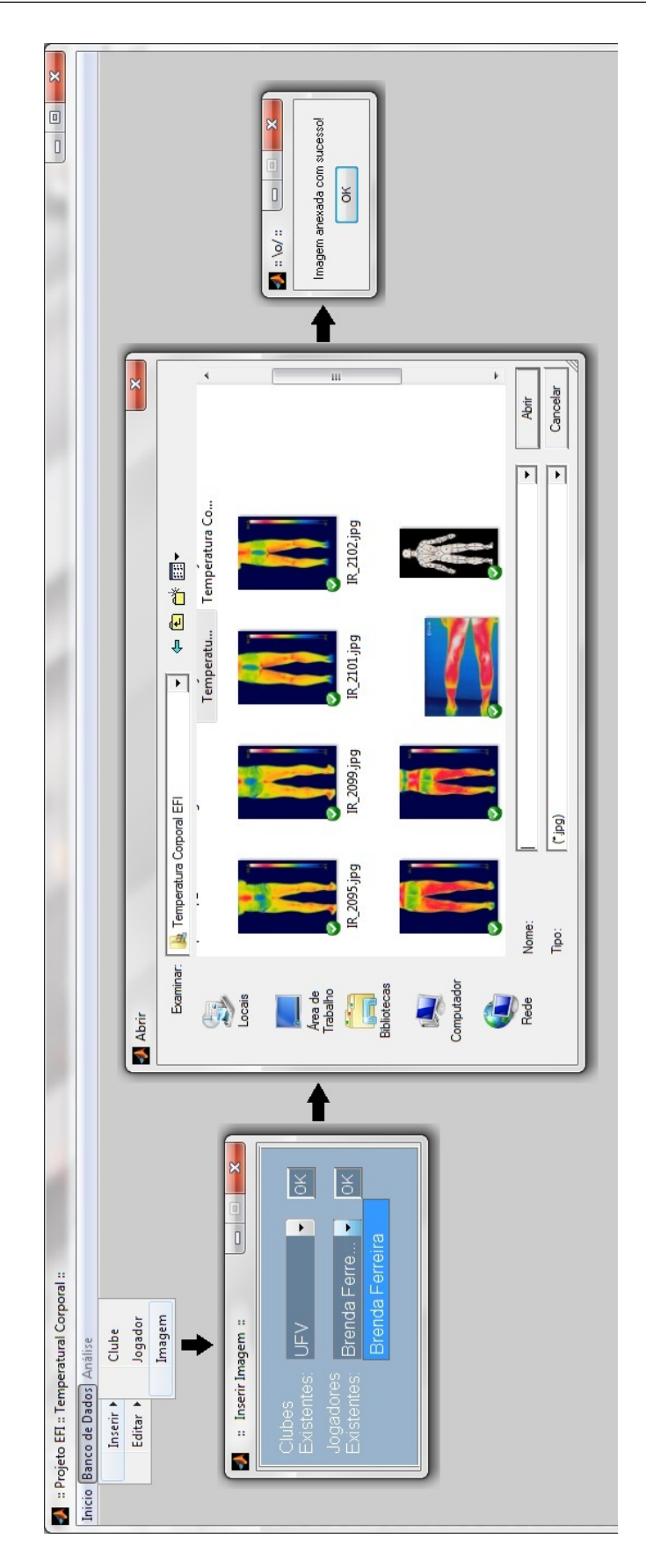

<span id="page-40-0"></span>Figura 17: Submenu Inserir Imagem do Menu Banco de Dados.

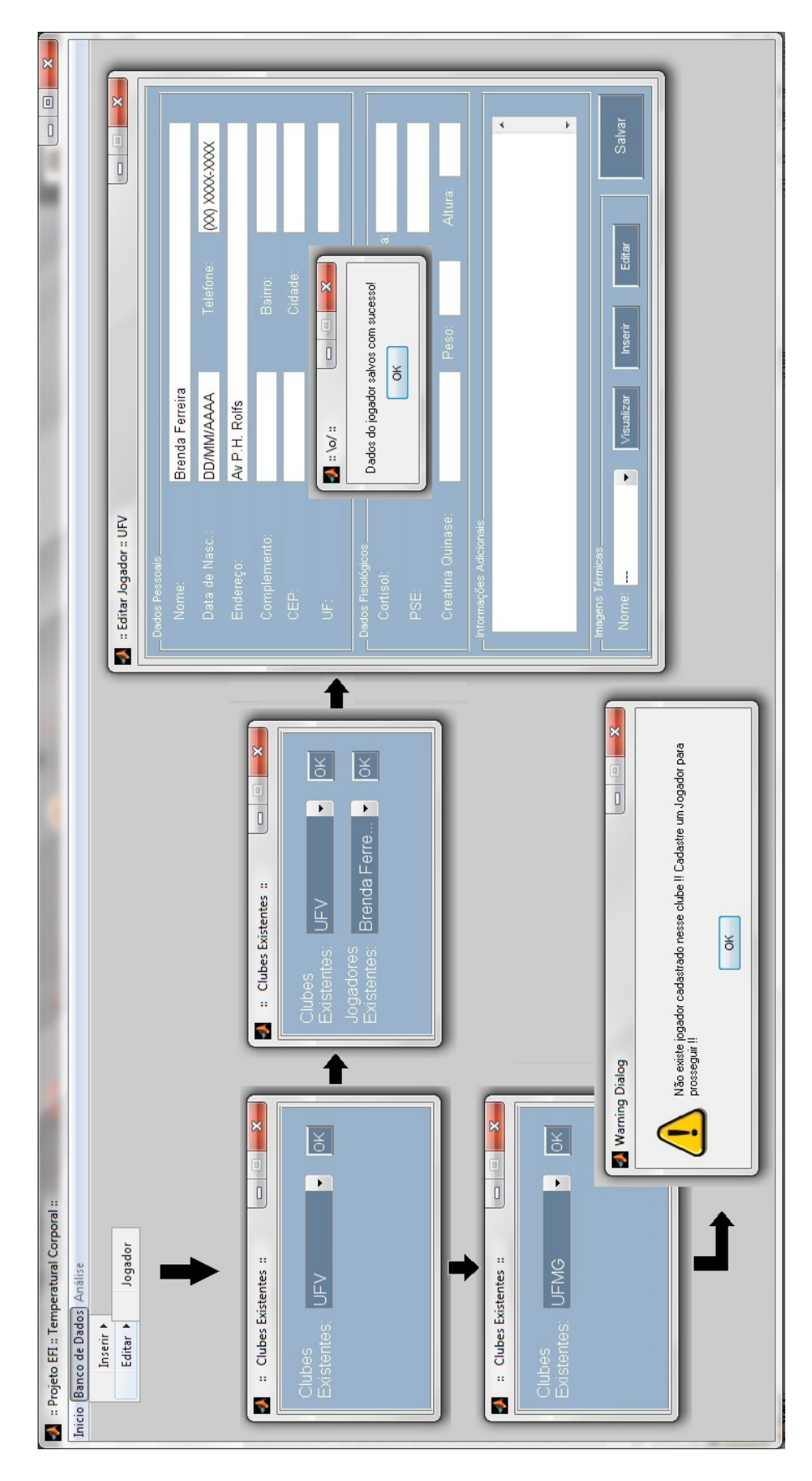

<span id="page-41-0"></span>Figura 18: Submenu Editar Jogador do Menu Banco de Dados.

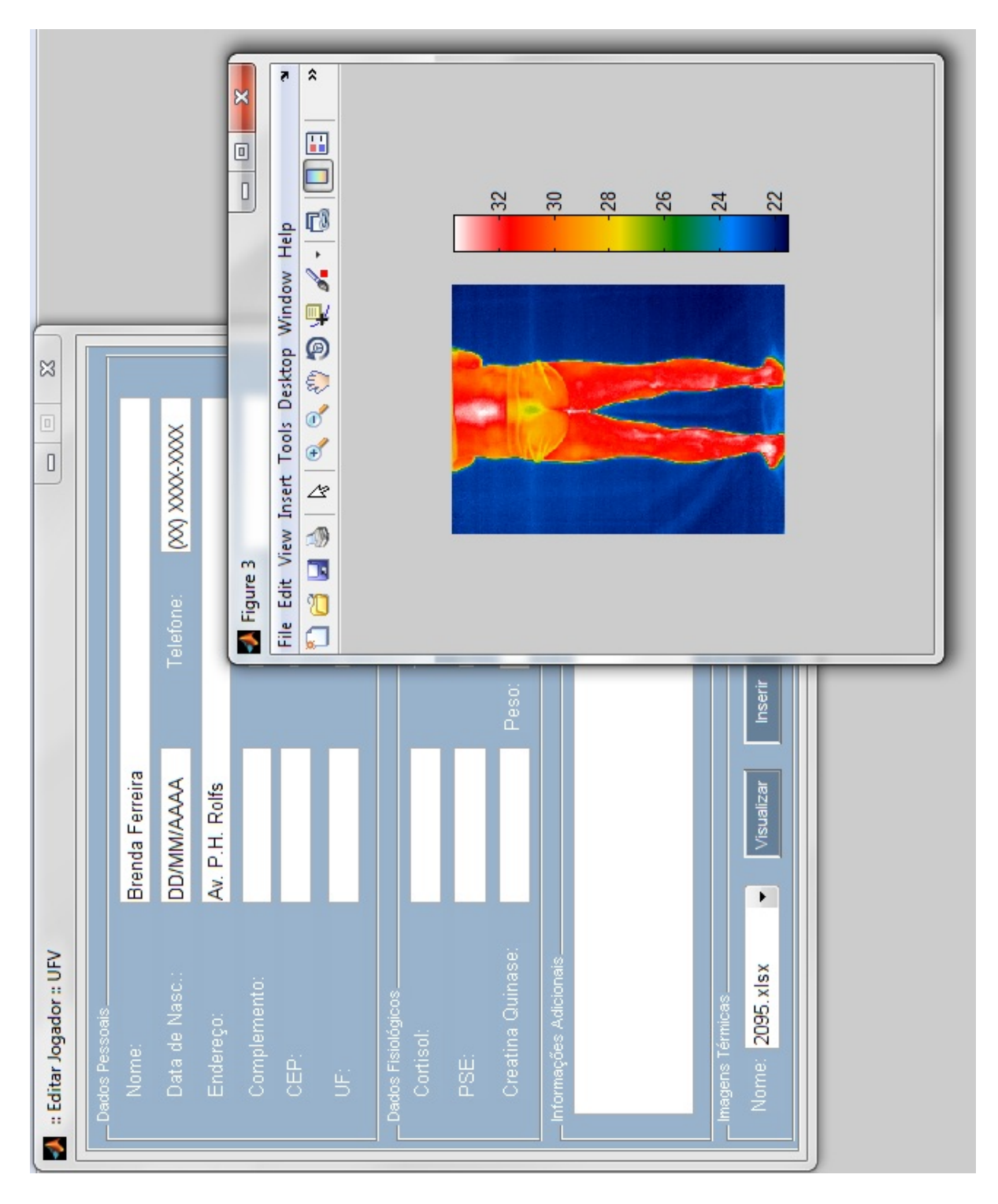

<span id="page-42-1"></span>Figura 19: Submenu Editar Jogador na parte de visualização da imagem.

## <span id="page-42-0"></span>4.3 Menu Análise

Para acessar o Menu Análise e poder realizar algum diagnóstico, é necessário que uma imagem já esteja carregada na interface principal. Ao clicar no menu, o painel é criado instantaneamente. Para exemplificação, tem-se a Figura [20](#page-44-0) que mostra a interface já com

uma análise efetuada. Pode-se perceber a reprodução total de todos os campos que foram esboçados no Figura [10,](#page-30-0) na Seção 2.1.

Visualiza-se os polígonos desenhados na perna do jogador na imagem térmica. Os polígonos são desenhados manualmente e, nesta parte, o cursor transforma-se em formato de "X" para assim mostrar ao usuário que ele já pode desenhar a região com quantos lados desejar. Os campos de temperaturas máxima e mínima, perímetro e área são preenchidos com os valores respectivos a região selecionada pelo operador. A pequena janela mostra que os dados das regiões foram salvos com sucesso após o usuário ter clicado no botão de armazenamento.

No parte superior do painel, tem-se a temperatura de corte da barra de rolagem, e as suas respectivas temperaturas m´axima e m´ınima. Ao mudar somente os valores dos campos de temperatura, gera-se um filtro de corte na imagem. O usuário passa a ver somente os valores da imagem presentes entre os novos limites, como é mostrado na Figura [21.](#page-45-0) A barra permite a variação rápida e instantânea entre a escala de valores de temperatura, como exemplificação, tem-se a Figura [22.](#page-46-0) Pode ser observado que os extremos da escala de temperatura são 25 e 34 graus, porém a barra de rolagem já aumentou essa temperatura mínima de corte para 30 graus. Assim, o operador pode escolher o modo mais prático e usual para visualizar os valores de temperatura presentes na imagem. Mostrando assim, a eficácia das funções fornecidas para a análise de uma fotografia térmica.

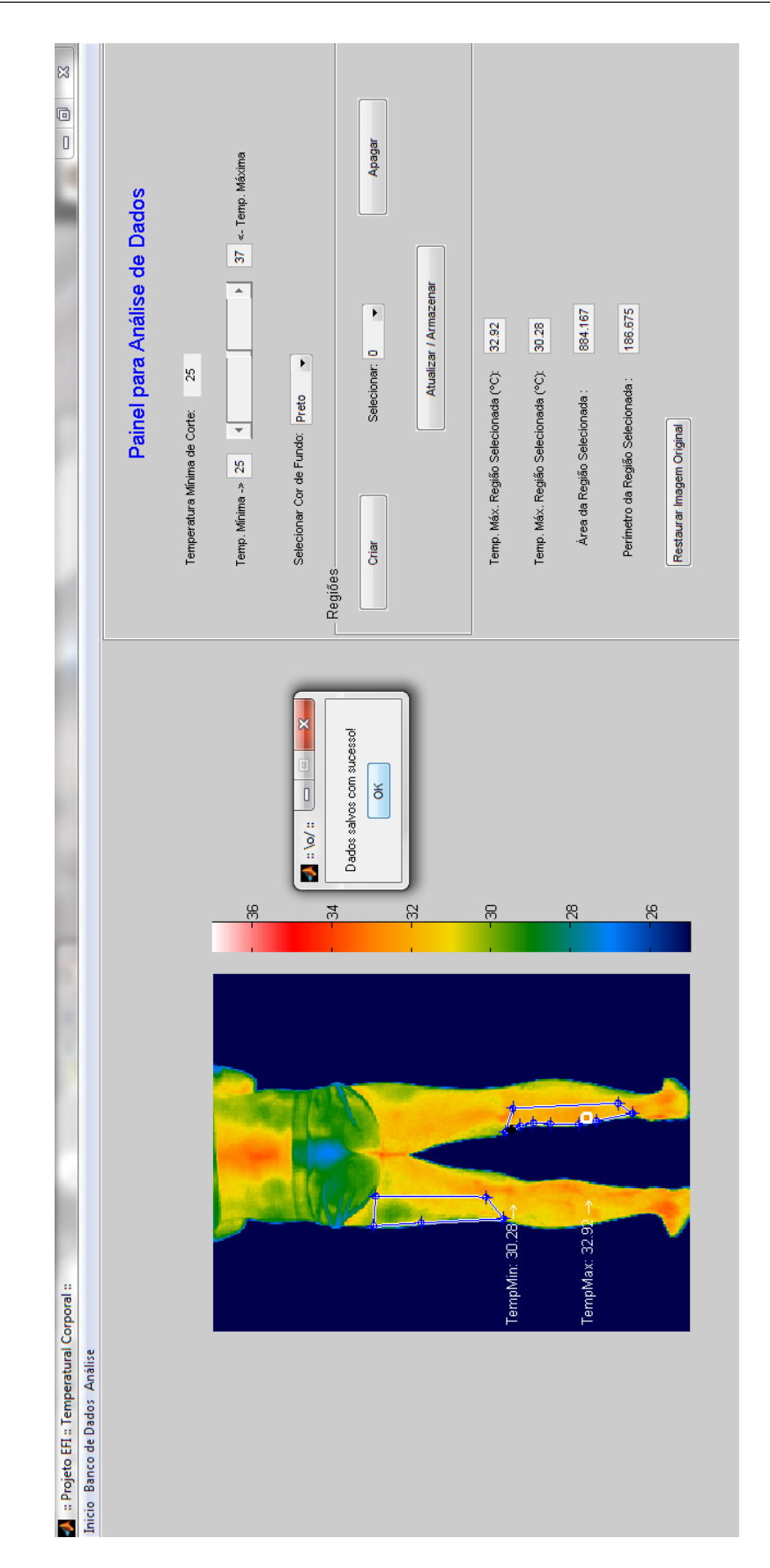

<span id="page-44-0"></span>Figura 20: Painel de Análise de Dados do Menu Análise.

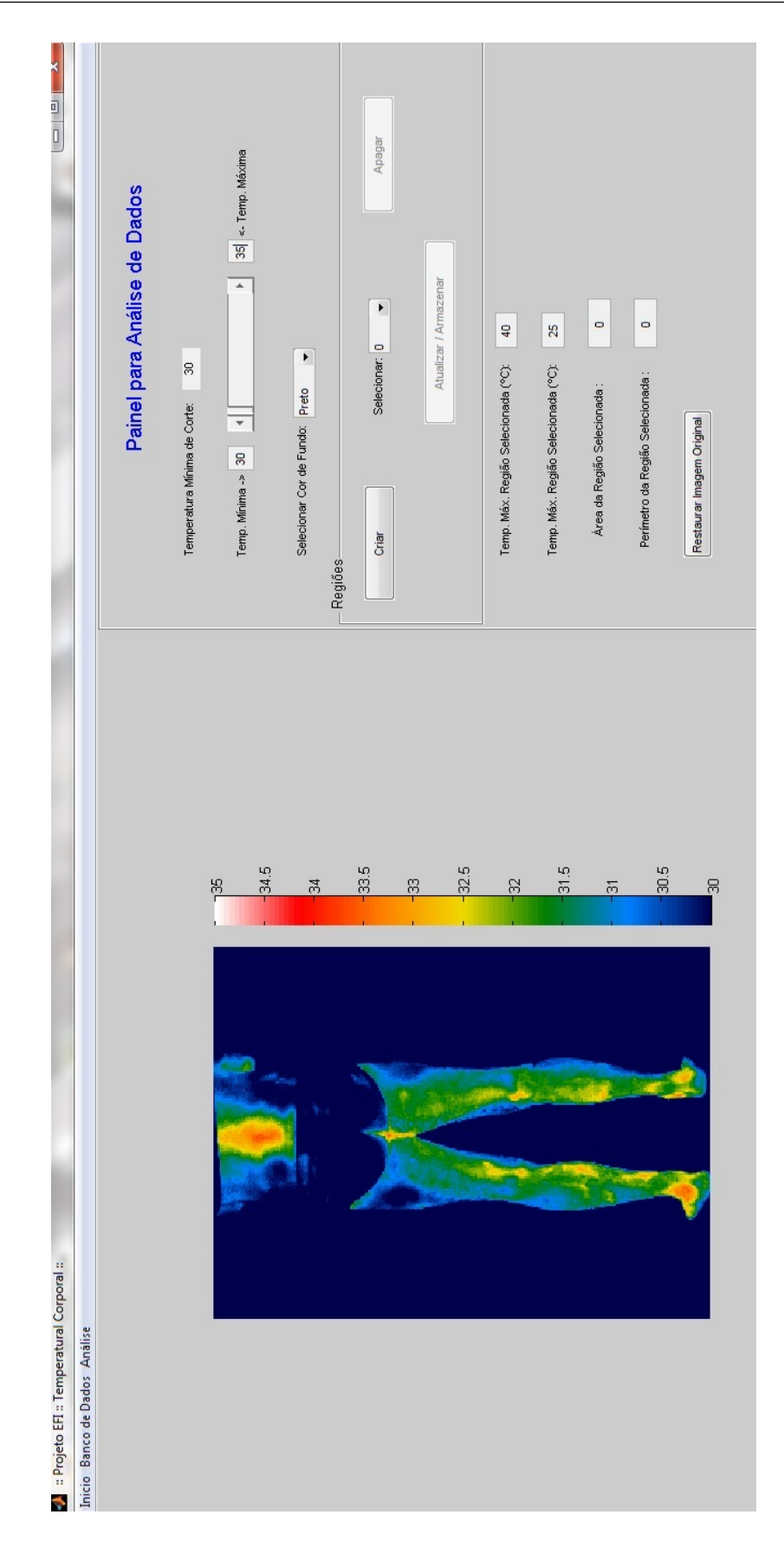

<span id="page-45-0"></span>Figura 21: Funcionamento da barra de rolagem com temperatura de corte.

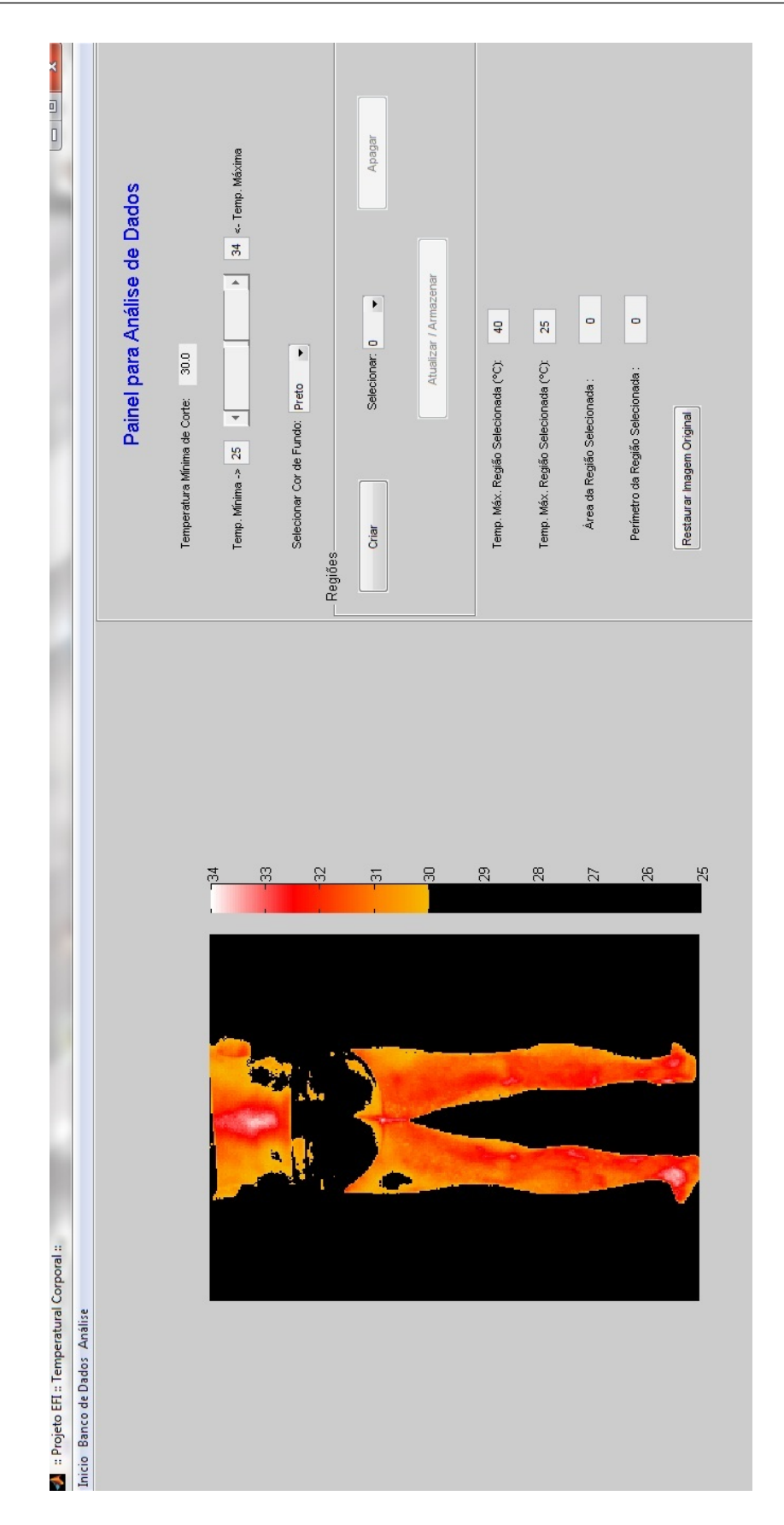

<span id="page-46-0"></span>Figura 22: Funcionamento da barra de rolagem variando as temperaturas máxima e  $m\n$ inima.

## <span id="page-47-0"></span>5 Considerações Finais

O grande objetivo deste trabalho foi utilizar das técnicas de processamento digital de imagens para o desenvolvimento de um novo programa que fornecesse ao usuário ferramentas para análises e edições em imagens térmicas, a fim de otimizar o processo de diagnóstico e, consequentemente, a diminuição do tempo de duração de cada análise. Portanto, foi possível desenvolver a interface para uso profissional, que atendeu além do que foi demandado pelo profissional educador que foi a criação de um banco de dados mais completo. Com base nos testes realizados na interface, validou-se a qualidade de operação do programa, possibilitando a inserção e armazenamento de dados e análises mais completas das imagens térmicas.

Uma validação melhor da programa poderia ser conseguida se houvesse uma nova oportunidade de conexão da câmera, uma vez que ela esteve acessível somente durante o início da realização do projeto. Para uma validação completa do novo programa seria importante dispor de recursos maiores para que testes sejam feitos com a câmera base e outras câmeras térmicas, a fim de possibilitar uma melhor aplicação do projeto no campo profissional.

### <span id="page-47-1"></span>5.1 Limitações

São tidas como limitações desse trabalho os tópicos subsequentes:

#### <span id="page-47-2"></span>5.1.1 Baixa resolução da câmera térmica

As resoluções mais comuns encontradas até a presente data em câmeras térmicas é de  $320 \times 240$  ou  $640 \times 480$  pixels, consideradas aceitáveis, mas são limitadoras, uma vez que baixas resoluções limitam a execução melhor do processo como um todo. Poder capturar imagens com altas resoluções, aumentam os detalhes, melhora a qualidade da imagem e, consequentemente, possibilita uma obtenção de melhores resultados nas análises térmicas.

Pode-se perceber essa melhoria comparando com as câmeras fotográficas normais. As fotografias de antigamente comparada `as de hoje, possuem uma imensa melhora, nos quesitos resolução, cor, nitidez. Hoje, uma foto retrata com mais perfeição a ocasião em que foi tirada.

#### <span id="page-48-0"></span>5.1.2 Funções limitadas de análise de dados por região

Existem mais funções que possibilitam a análise da imagem térmica pelo usuário na nova interface quando comparada a interface original, porém ainda assim há a possibilidade de criação de um número ainda maior. O diagnóstico é dado sobre cada região que o operador desenha, e ele recebe como dados as temperaturas m´axima e m´ınima, ´area e comprimento superficial (perímetro) da região. Para que possa se obter um relatório clínico mais completo, novos dados como perímetro, área em centímetros quadrados  $\text{cm}^2$ ), que variam com a distância entre a câmera e o atleta, bem como a uma comparação entre imagens antigas e imagens ideais poderiam ser criados.

#### <span id="page-48-1"></span>5.1.3 Necessidade de movimento manual da área de interesse

Para a análise da imagem por região, é necessário que o usuário crie sua região de interesse e a coloque no lugar desejado, pois tanto a criação como a posição não são automáticas.

#### <span id="page-48-2"></span>5.1.4 Testado somente com a câmera disponível

O novo programa em si foi totalmente desenvolvido tendo base no modelo T420 da marca FLIR. Todo o banco de dados de imagens foi obtido somente dessa câmera térmica. A interface foi desenvolvida com o intuito de atender a qualquer modelo de máquina termográfica porém, seu teste só foi possível com o modelo base.

### <span id="page-48-3"></span>5.2 Projetos Futuros

Diante dos conhecimentos adquiridos, novas melhorias poderiam ser aplicadas neste projeto como são mostradas nos tópicos que seguem.

#### <span id="page-49-0"></span>5.2.1 Criação de um Banco de Dados em outro software

Com a criação de um banco de dados em outro software diferente do que foi usado para a construção do novo programa possibilitará ao usuário uma manipulação melhor dos dados arquivados, bem como a criação de planilhas que mostrem todos os dados, possibilite seu arquivamento e impressão. Em adição, o operador poderá compor gráficos com os históricos dos atletas, separar os jogadores dentro dos clubes por categoria de base ou profissional.

### <span id="page-49-1"></span>5.2.2 Utilização do histograma da região como forma de análise qualitativa

A visualização do histograma para o operador para que ele possa realizar as análises térmicas é presente em poucos programas, porém é uma ferramenta muito útil e é outra forma confiável para obter resultados qualitativos da região analisada.

#### <span id="page-49-2"></span>5.2.3 Criação de funcionalidades adicionais ao Painel de Análise

O Painel de Análise pode ser aprimorado com mais funções, como mostrar o modelo e marca da câmera em que a foto foi tirada, uma caixa de texto embaixo da imagem térmica para anotações de resultados qualitativos, opção de desenhar círculos e linhas sobre as imagens. E também dispor de opções de visualização de mais de uma imagem, para uma análise cronológica melhor.

## Referências

- <span id="page-50-0"></span>[1] BAGAVATHIAPPAN, S. et al. Infrared thermal imaging for detection of peripheral vascular disorders. Journal of Medical Physics, 2009.
- <span id="page-50-1"></span>[2] BRIOSCHI, M.; YENG, L.; TEIXEIRA, M. Diagnóstico avançado em dor por imagem infravermelha e outras aplicações. *Prática Hospitalar*, Março/Abril, p. 93–98, 2007.
- <span id="page-50-2"></span>[3] LAD, C. Monitor de Temperatura para Transformadores Secos, Motores e Geradores. Treetech, Catálogo Lad, 2012.
- <span id="page-50-3"></span>[4] MOURA, D. J. D. et al. Uso da termografia infravermelha na an´alise da termorregulação de cavalo em treinamento. Engenharia Agríola, 2011.
- <span id="page-50-4"></span>[5] BRIOSCHI, M. L. et al. Utilização de imagem infravermelha em reumatologia. Revista Brasileira de Reumatologia, p. 42–51, 2007.
- <span id="page-50-5"></span>[6] C.M.A., C. Técnicas de mensuração da temperatura corporal: uma especial atenção para as variáveis de temperatura da pele mensuradas por termografia ao longo do dia. Dissertação (Mestrado) — Universidade Federal de Viçosa, 2012.
- <span id="page-50-6"></span>[7] JONES, B.; PLASSMANN, P. Digital infrared thermal imaging of human skin. IEEE Engineering in Medicine and Biology, November/December, p. 41–48, 2002.
- <span id="page-50-7"></span>[8] HILDEBRANDT, C.; RASCHNER, C.; AMMER, K. An overview of a recente application of medical infrared thermography in sports medicine in austria. Sensors, v. 10, p. 4700–4715, 2010.
- <span id="page-50-8"></span>[9] VAINER, B. Fpa-based infrared thermography as applied to the study of cutaneous perspiration and stimulated vascular response in humans. Physics in Medicine and Biology, v. 50, p. 63–94, 2005.
- <span id="page-50-9"></span>[10] FERNANDES, A. et al. Avaliação da temperatura da pele durante o exercício através da termografia infravermelha: uma revisão sistemática. Revista Andaluza de Medicina del Deporte, v. 5, p. 113–117, 2012.
- <span id="page-50-10"></span>[11] GONZALES, R. C.; WOODS, R. C. Processamento digital de imagens. 3<sup>ª</sup> ed.. ed. S˜ao Paulo: Pearson Prentice Hall, 2010.
- <span id="page-50-11"></span>[12] AXIS, C. *Vigilância através de câmeras térmicas*. AXIS COMUNICATIONS, 2010.
- <span id="page-50-12"></span>[13] FILHO, O. M.; NETO, H. V. Processamento Digital de Imagens. Rio de Janeiro: Brasport, 1999.
- <span id="page-50-13"></span>[14] SALDANHA, M. F.; FREITAS, C. d. C. Segmentação de Imagens Digitais: Uma Revisão. Divisão de Processamento de Imagens – Instituto Nacional de Pesquisas Espaciais (INPE), 2010.
- <span id="page-51-0"></span>[15] ESQUEF, I. A.; ALBUQUERQUE, M. P.; ALBUQUERQUE, M. P. Processamento Digital de Imagens. Universidade Estadual do Norte Fluminense (UENF), Centro Brasileiro de Pesquisas Físicas (CBPF), 2003.
- <span id="page-51-1"></span>[16] FERNANDES, A. de A. Temperatura da pele durante o exercício: comparação de  $m\'etodos. Dissetação (Mestrado)$  — Universidade Federal de Viçosa, 2013.